Дата подписания: 09.02.2021.10:40:05CTBO СЕЛЬСКОГО ХОЗЯЙСТВА РОССИЙСКОЙ ФЕДЕРАЦИИ **ФЕДЕРАЛЬНОЕ Г ОСУ ДАРСТВЕННОЕ БЮДЖЕТНОЕ ОБРАЗОВАТЕЛЬНОЕ** Документ подписан простой электронной подписью Информация о владельце: ФИО: Алейник Станислав Николаевич Должность: Ректор Уникальный программный ключ: 5258223550ea9fbeb23726a1609b644b33d8986ab6255891f288f913a1351fae

**УЧРЕЖДЕНИЕ ВЫСШЕГО ОБРАЗОВАНИЯ БЕЛГОРОДСКИЙ ГОСУДАРСТВЕННЫЙ АГРАРНЫЙ УНИВЕРСИТЕТ имени В.Я.ГОРИНА**

**«УТВЕРЖДАЮ»**

екан инженерного факультета С.В. Стребков 2018 г.  $OZ$  $OG$  »

# **ПРОГРАММА УЧЕБНОЙ ПРАКТИКИ**

**по получению первичных профессиональных умений и навыков**

**Направление 09.03.03 Прикладная информатика Направленность (профиль) - Прикладная информатика в АПК Квалификация - бакалавр**

**Майский, 2018**

**11рограмма составлена с учетом требований:**

- **федерального государственного образовательного стандарта высшего образования по направлению подготовки 09.03.03 «Прикладная информатика», утвержденного приказом Министерства образования и науки РФ от 12 марта 2015 г. № 207;**
- **порядка организации и осуществления образовательной деятельности по образовательным программам высшего образования - программам бакалавриата, программам специалитета, программам магистратуры, утвержденного приказом Министерства образования и науки РФ от 05.04.2017 г. №301;**
- **основной профессиональной образовательной программы ФГБОУ ВО Белгородский ГАУ по направлению подготовки 09.03.03 «Прикладная информатика»**

**Составитель: канд.техн.наук, доцент Игнатенко В.А.**

**Рассмот рена на заседании кафедры информатики и информационных технологий от** *21.06***, 2018 г., протокол № 13** 

**и.о. зав. кафедрой Игнатенко В.А.**

**Одобрена методической комиссией инженерного факультета от** *с€.* $0$ **?. 2018 г., протокол № 9 17/8** 

**Председатель методической комиссии**

Слоболюк А.П..

# **1. ЦЕЛЬ И ЗАДАЧИ УЧЕБНОЙ ПРАКТИКИ**

**Целью** проведения практики у студентов, обучающихся по направлению 09.03.03 «Прикладная информатика» (бакалавриат), является ознакомление с основными видами и задачами будущей профессиональной деятельности бакалавра прикладной информатики, а так же ознакомление студентов с уровнем использования информационных технологий при практической эксплуатации экономических информационных систем, применяемых в профессиональной деятельности предприятия или организации.

**Задачи:**

закрепление на практике теоретических знаний, умений и навыков, ознакомление с организационной структурой предприятия (организации), функциями информационных систем на предприятиях, функциями специалистов IT-подразделения;

• подготовка студентов к изучению последующих профессиональных, в том числе профильных дисциплин;

• приобретение студентами практического опыта работы в коллективе и навыков общения.

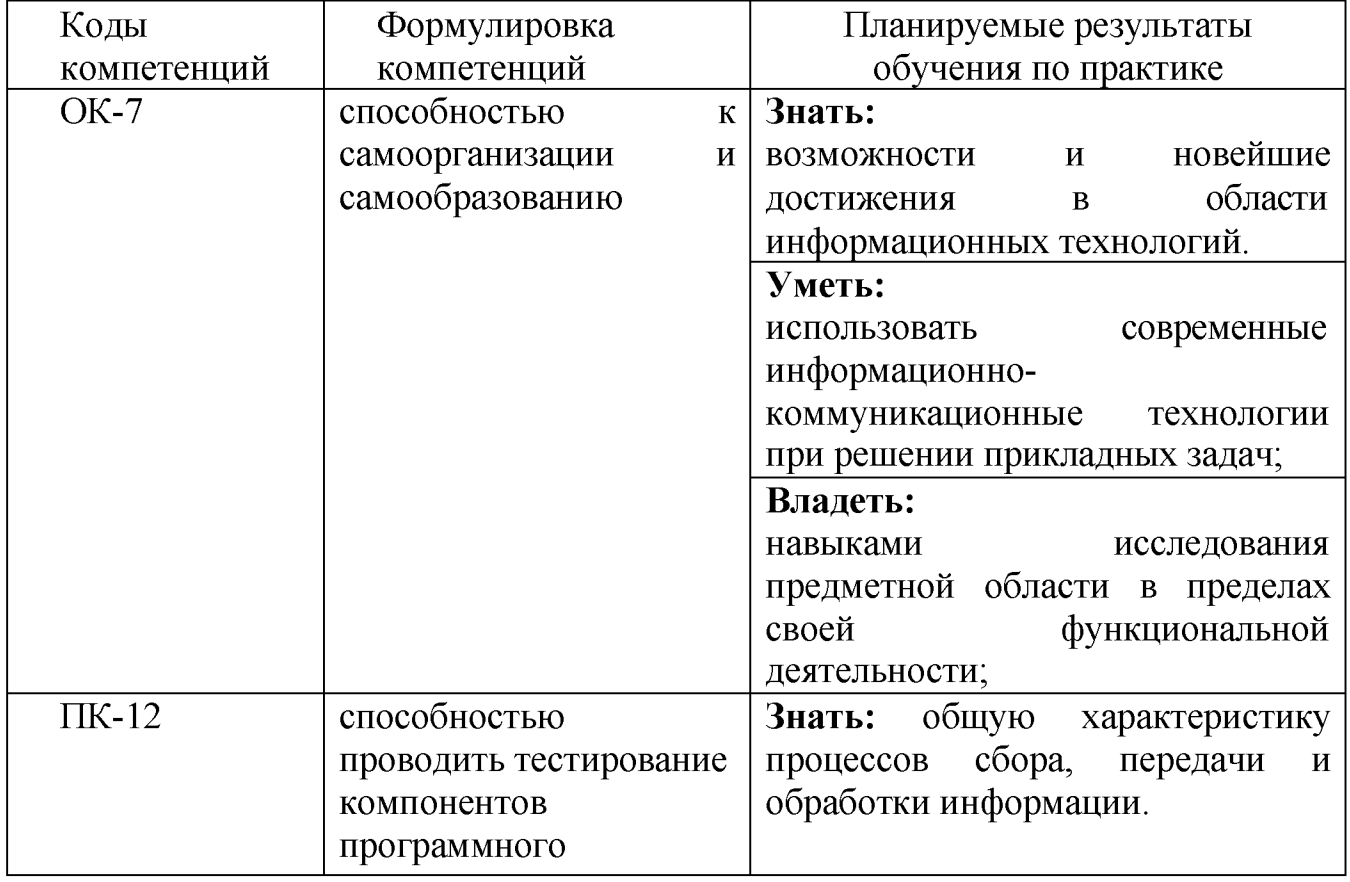

# **2. ТРЕБОВАНИЯ К РЕЗУЛЬТАТАМ ОСВОЕНИЯ ПРАКТИКИ**

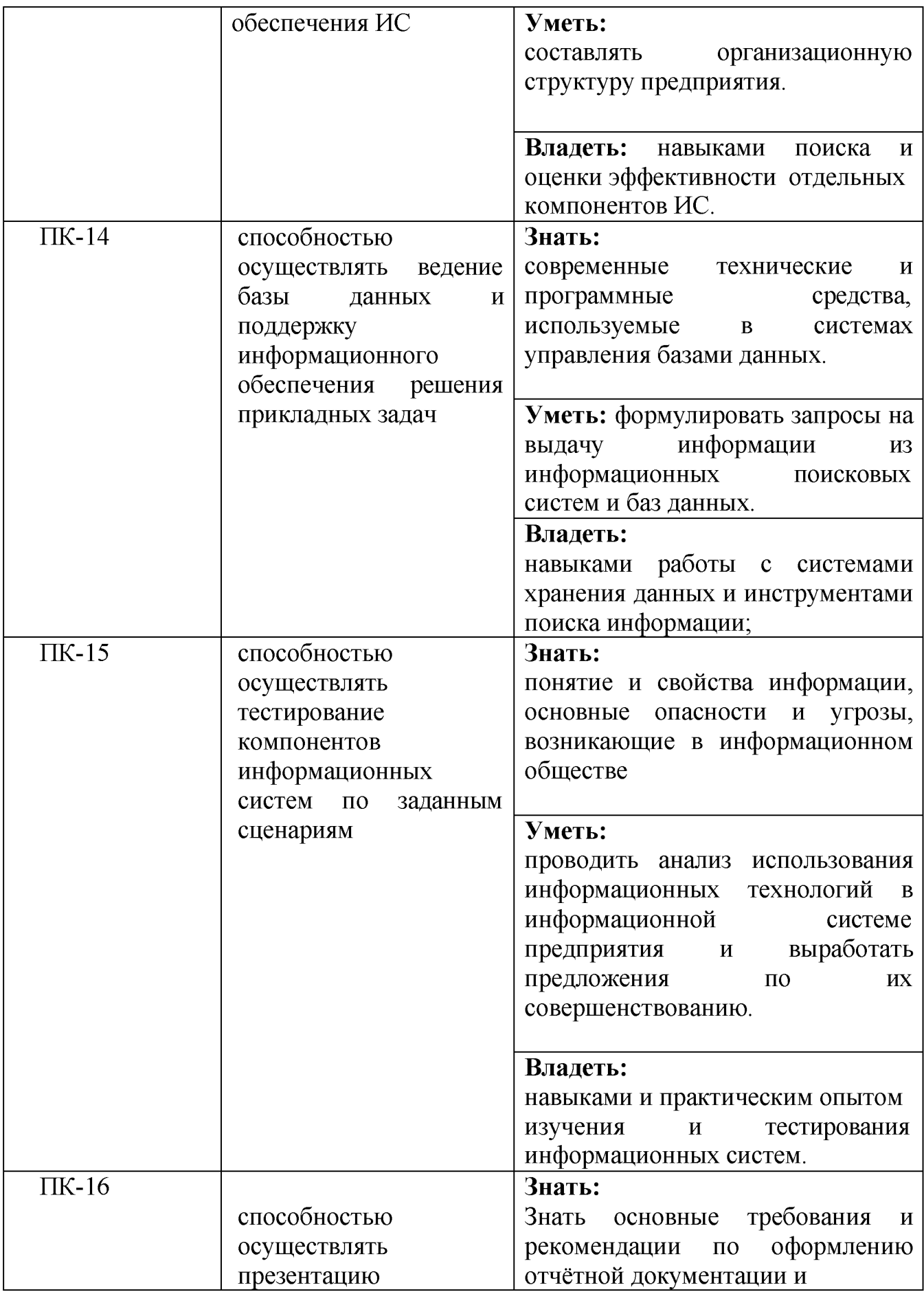

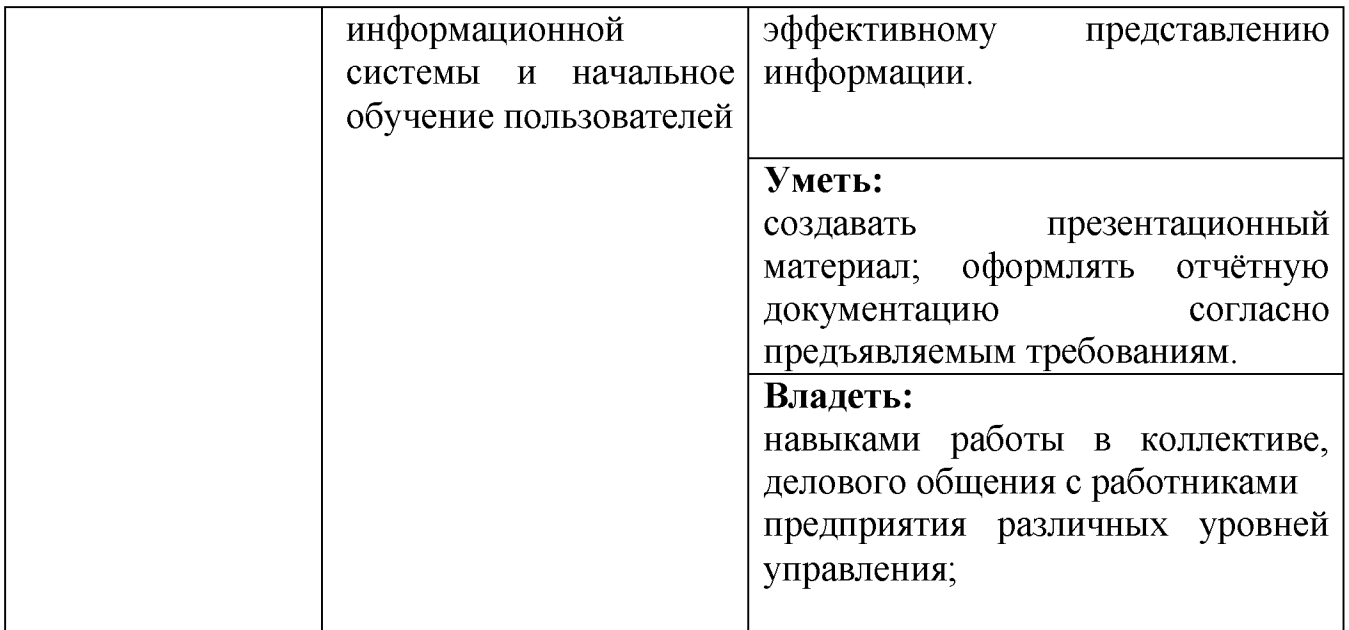

# **3. МЕСТО ПРАКТИКИ В СТРУКТУРЕ ОПОП**

Дисциплина относится к части «Практики» (Б2) федерального государственного образовательного стандарта высшего образования (ФГОС ВО) по направлению подготовки 09.03.03 «Прикладная информатика» (уровень бакалавриата), утвержденного 12 марта 2015 г. № 207.

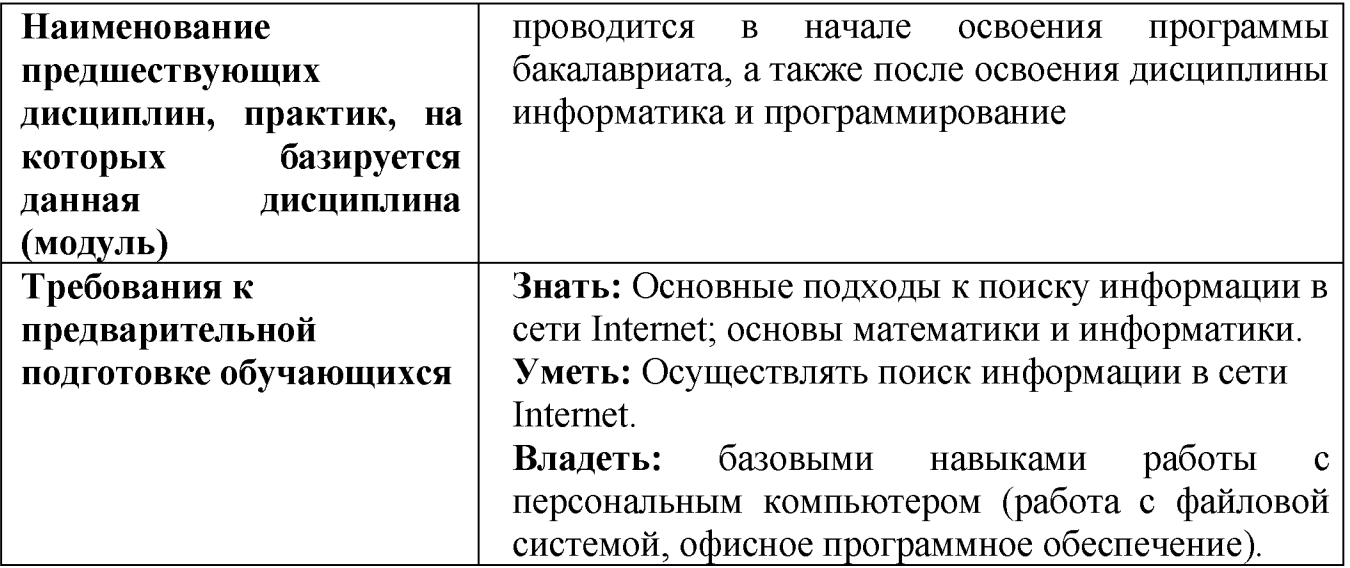

Прохождение учебной практики необходимо как предшествующее событие по приобретению теоретических знаний и освоению практических навыков перед изучением дисциплины «Информатика и программирование», «Информационные системы и технологии» и последующих производственных практик.

# **4.ВИД, ФОРМА, СПОСОБЫ, ВРЕМЯ И МЕСТО ПРОВЕДЕНИЯ**

# **ПРАКТИКИ**

**Вид практики** - учебная практика по получению первичных профессиональных умений и навыков.

**Форма практики** - дискретная, которая предполагает чередование в календарном учебном графике периода учебного времени для проведения практики с периодами учебного времени для проведения теоретических занятий. Учебная практика проводится в учебно-ознакомительной форме в аудиториях, оснащённых персональными компьютерами. Учебная практика проводится в виде ознакомительного курса, предполагает получение теоретических знаний и выполнение практических заданий с целью приобретения навыков владения вычислительной техникой и базовым набором программного обеспечения.

**Способы практики** - стационарная, выездная.

Стационарной является практика, которая проводится в организации либо в профильной организации, расположенной на территории населенного пункта, в котором расположена организация.

Выездной является практика, которая проводится вне населенного пункта, в котором расположена организация. Выездная производственная практика может проводиться в полевой форме в случае необходимости создания специальных условий для ее проведения.

**Место проведения практики.** Учебная практика проходит в учебных аудиториях ФГБОУ ВО Белгородский ГАУ. При наличии заключенных договоров о проведении ознакомительных учебных практик с передовыми аграрными и сельхоз-машиностроительными предприятиями на их производственной базе. Учебную практику студенты проходят согласно графику учебного процесса.

# **5. ОБЪЕМ ПРАКТИКИ И ВИДЫ РАБОТЫ**

Общая трудоемкость учебной практики составляет 6 зачетных единиц (ECTS) или 216 час (календарные сроки очная форма обучения  $-1$  семестр  $-2$ недели, второй семестр 2 недели, итого: 4 недели, заочная форма обучения - 1 курс).

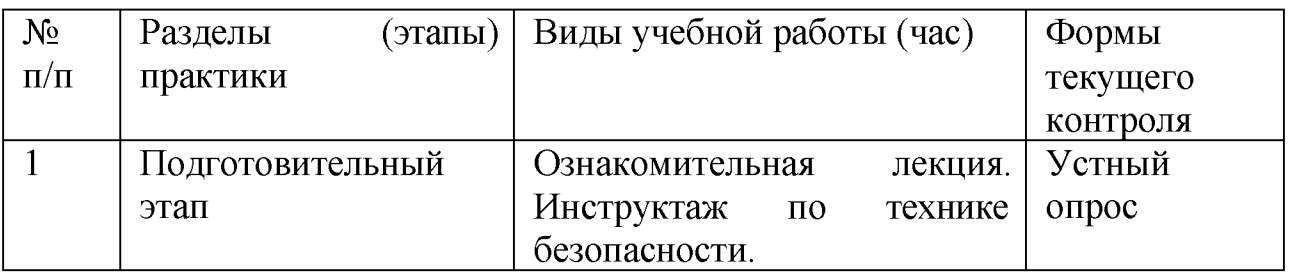

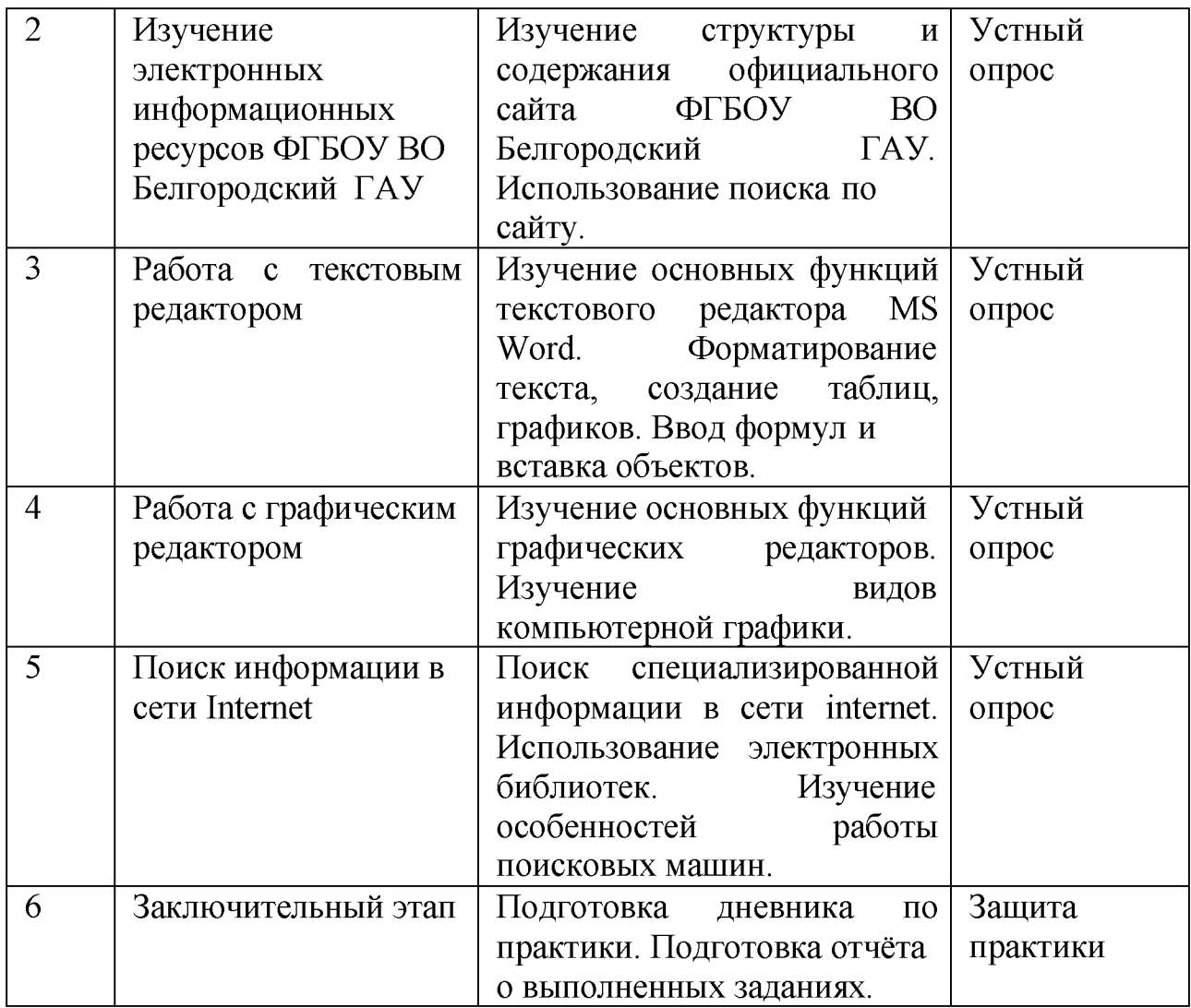

# **6. СОДЕРЖАНИЕ ПРАКТИКИ**

Во время прохождения практики студент участвует в следующих работах:

1. в эксплуатации информационных систем по своему функциональному назначению;

2. в описании участков и контуров управления, подлежащих информатизации и автоматизации на базе практики;

3. в построении функциональных и информационных моделей участков и контуров управления;

4. в разработке предложений по использованию математических моделей и методов на предприятии, в отделах, подразделениях;

5. в использовании средств администрирования информационных систем;

6. в разработке или модификации программного обеспечения, используемого для автоматизации выделенных контуров или участков.

Результаты работы выполняются в виде отчета по практике, объем которого не менее 15 страниц, шрифт 14, интервал полуторный.

### **Составление отчета.**

Основным документом для оценки практики является отчет. В нем студент анализирует и дает оценку наиболее важным факторам и приемам информационного обеспечения предметной технологии, излагает вопросы организации и видам обеспечения производственного процесса. Особое внимание уделяет прогрессивным методам и технологическим приемам, а также недостаткам и выявлению их причин. Работа над отчетом начинается с первых дней и заканчивается в конце практики. При составлении отчета используются нормативные документы, материалы сетевых информационных ресурсов.

Отчет печатается на одной стороне листа, нумеруется, и представляется руководителю практики.

Во введении указываются: место прохождения практики; ее начало и конец, продолжительность в днях; фамилия, имя, отчество и должность руководителей практики. Далее излагается сам отчет. Последовательность изложения каждого раздела та же, что и в программе практики. Основные формы таблиц, отражающих содержание отчета, приведены в приложении. Заканчивается отчет списком литературы и материалов, использованных при его написании. Отчет подписывается студентом и руководителем практики.

Студент, не выполнивший требования программы практики, или неудовлетворительную оценку при защите отчета не допускается к сдаче экзаменов.

# **7. УЧЕБНО - МЕТОДИЧЕСКОЕ И ИНФОРМАЦИОННОЕ ОБЕСПЕЧЕНИЕ**

### **ДИСЦИПЛИНЫ**

# **7.1 Основная учебная литература**

1[. Информатика и программирование \[Электронный ресурс\] : учеб. пособие /](http://znanium.com/bookread2.php?book=506203) [Р. Ю. Царев, А. Н. Пупков, В. В. Самарин, Е. В. Мыльникова. - Красноярск : Сиб.](http://znanium.com/bookread2.php?book=506203) федер. ун-т, 2014. – 132 с.

Режим доступа[: http://znanium.com/bookread2.php?book=506203](http://znanium.com/bookread2.php?book=506203)

2[. Архитектура ЭВМ и вычислительных систем: Учебник / Максимов Н.В.,](http://znanium.com/bookread2.php?book=552537) [Партыка Т.Л., Попов И.И., - 5-е изд., перераб. и доп. - М.:Форум, НИЦ ИНФРА-](http://znanium.com/bookread2.php?book=552537)[М, 2016. - 512 с.](http://znanium.com/bookread2.php?book=552537)

Режим доступа[: http://znanium.com/bookread2.php?book=552537](http://znanium.com/bookread2.php?book=552537)

# **7.2 Дополнительная литература**

1. Игнатенко, В.А. Учебная практика по получению профессиональных умений и опыта профессиональной деятельности [Электронный ресурс]: учебное пособие направления "Прикладная информатика", квалификация бакалавр / Белгородский ГАУ; сост.: В. А. Игнатенко, Д. А. Петросов, В. Л. Михайлова. - Белгород: Белгородский ГАУ, 2015. - 25 с. Режим доступа[: https://qps.ru/aDxbP](https://qps.ru/aDxbP)

# **7.3. Учебно-методическое обеспечение самостоятельной работы обучающихся по дисциплине**

Самостоятельная работа студентов заключается в инициативном поиске информации о наиболее актуальных проблемах, которые имеют большое практическое значение и являются предметом научных дискуссий в рамках изучаемой дисциплины.

Самостоятельная работа планируется в соответствии с календарными планами рабочей программы по дисциплине и в методическом единстве с тематикой учебных аудиторных занятий.

Самостоятельную работу студента поддерживает электронная информационная среда ВУЗа, доступ к которой http:// lk.bsaa.edu.ru (логин, пароль студента)

# *7.3.1. Методические указания по освоению дисциплины*

1. Игнатенко, В.А. Методические указания по самостоятельной работе студентов [Электронный ресурс]/ В.А. Игнатенко, В.Л. Михайлова// Изд. Белгородский ГАУ. 2015. - 42 с.

# *7.3.2. Видеоматериалы*

1. https://www.youtube.com/watch?v=-[7 sCE6ob70U&list=PLrCZzMib 1 e9obOz5K695ugYuiOOCBciEi](https://www.youtube.com/watch?v=-7sCE6ob70U&list=PLrCZzMib1e9obOz5K695ugYuiOOCBciEi)

2. https://www.youtube.com/watch?v=gn9udd2f9jk&list=PLhlTilzRdx [ykd4cTjkscMUrGNvNoGklIK](https://www.youtube.com/watch?v=gn9udd2f9jk&list=PLhlTilzRdxykd4cTjkscMUrGNvNoGklIK)

3[. https://www.youtube. com/watch?v=IVdMNHWWSYw&list=PLlb7e](https://www.youtube.com/watch?v=IVdMNHWWSYw&list=PLlb7e2G7aSpTABCq2ifA8dac39QuxbR1K) [2G7aSpTABCq2ifA8dac39QuxbR1K](https://www.youtube.com/watch?v=IVdMNHWWSYw&list=PLlb7e2G7aSpTABCq2ifA8dac39QuxbR1K)

# *7.3.3 Печатные периодические издания*

1. ЭКОНОМИКА, СТАТИСТИКА И ИНФОРМАТИКА. ВЕСТНИК УМО

2. Журнал «Информационные системы и технологии» [http://oreluniver.ru/science/joumal/isit/archive](http://oreluniver.ru/science/journal/isit/archive)

# **7.4. Перечень информационных технологий** *(при необходимости)*

1. Science Direct содержит более 1500 журналов издательства Elsevier, среди них издания по экономике и эконометрике, бизнесу и финансам,

социальным наукам и психологии, математике и информатике. Коллекция журналов Economics, Econometrics and Finance. https://www.sciencedirect.com/#open-access

2. Информационная система «Единое окно доступа к образовательным ресурсам. Раздел. Информатика и информационные технологии» <https://habr.com/>

3. Крупнейший веб-сервис для хостинга IT-проектов и их совместной разработки-<https://github.com/>

4. База книг и публикаций Электронной библиотеки "Наука и Техника"  [http://www.n-t.ru](http://www.n-t.ru/)

# **7.5. Перечень программного обеспечения, информационных технологий**

- 1. Операционная система Windows;
- 2. Пакет программ Microsoft Office;
- 3. SunRav программа для тестирования;
- 4. Ramus Education(бесплатная версия);
- 5. Средство просмотра интернет-страниц (браузер).

# **8. МАТЕРИАЛЬНО-ТЕХНИЧЕСКОЕ ОБЕСПЕЧЕНИЕ ДИСЦИПЛИНЫ**

Для преподавания дисциплины используются:

1. учебная аудитория лекционного типа, оборудованная мультимедийным оборудованием для демонстрации презентаций;

2. Компьютерный класс для проведения лабораторно - практических занятий.

3. Помещение для самостоятельной работы.

# **VIII. ПРИЛОЖЕНИЯ**

*Приложение 1*

# **СВЕДЕНИЯ О ДОПОЛНЕНИИ И ИЗМЕНЕНИИ РАБОЧЕЙ ПРОГРАММЫ ДИСЦИПЛИНЫ НА 201 / 201 УЧЕБНЫЙ ГОД**

Практика по получению первичных профессиональных умений и навыков

дисциплина(модуль)

09.03.03 Прикладная информатика

направление подготовки/специальность

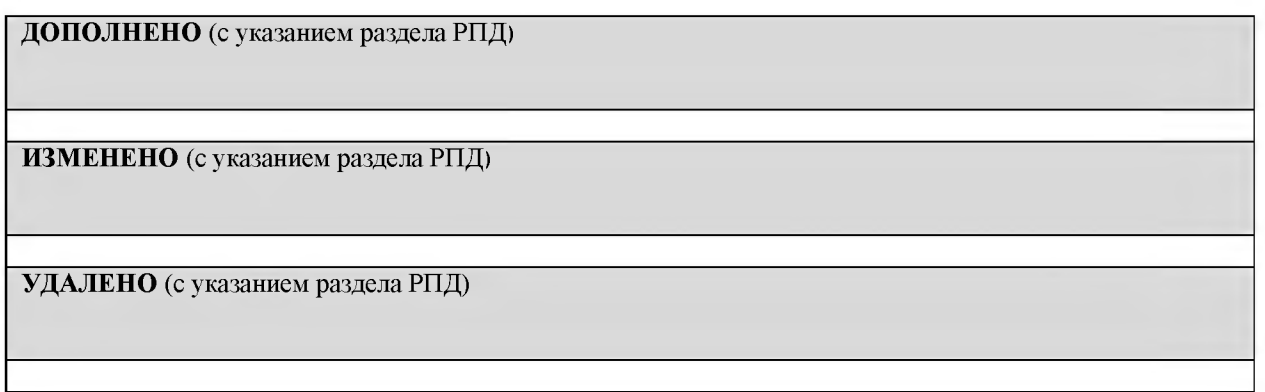

# Реквизиты протоколов заседаний кафедр, на которых пересматривалась программа

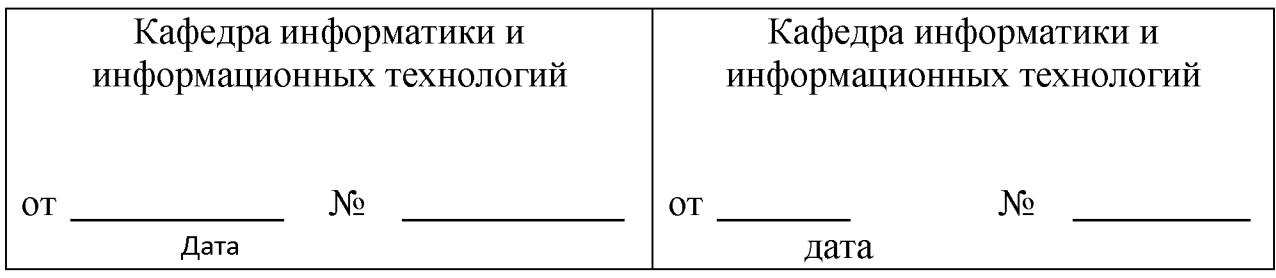

Методическая комиссия инженерного факультета

«\_\_\_»\_\_\_\_\_\_\_\_\_\_\_\_\_ 201 года, протокол № \_\_\_\_\_\_\_

Председатель методической комиссии Слободюк А.П.

Декан инженерного факультета Стребков С.В.

 $\frac{1}{201}$  . 201 г.

Согласовано: Dicherca uun Òci  $\epsilon$ ee n 2018 г. nowne Ropence v z

# ФОНД ОЦЕНОЧНЫХ СРЕДСТВ для проведения промежуточной аттестации обучающихся

по дисциплине Практика по получению первичных профессиональных умений и навыков Направление подготовки 09.03.03 Прикладная информатика Профиль «Прикладная информатика в АПК»

Майский, 2018

# 1. Перечень компетенций с указанием этапов их формирования в процессе освоения образовательной программы

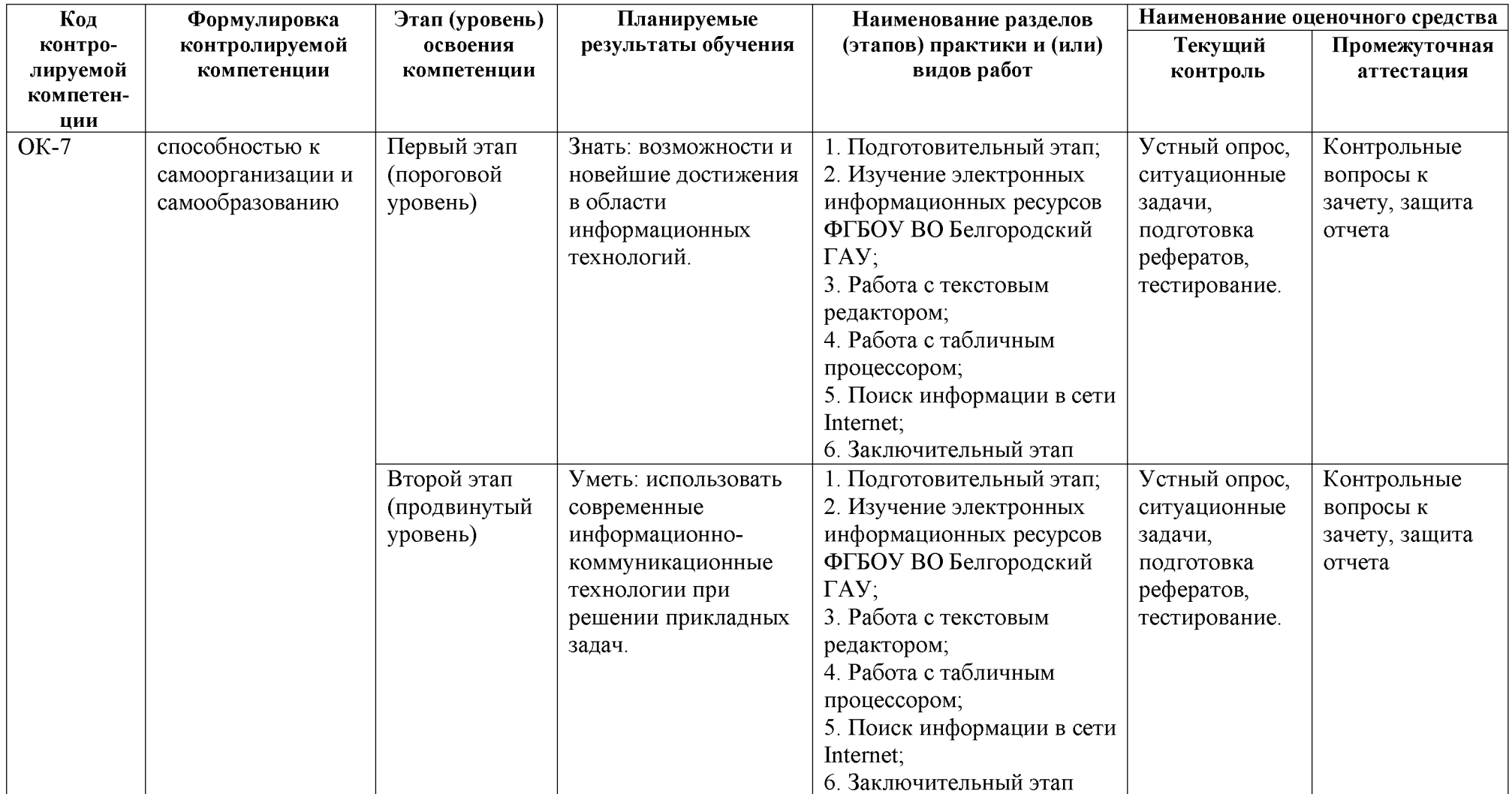

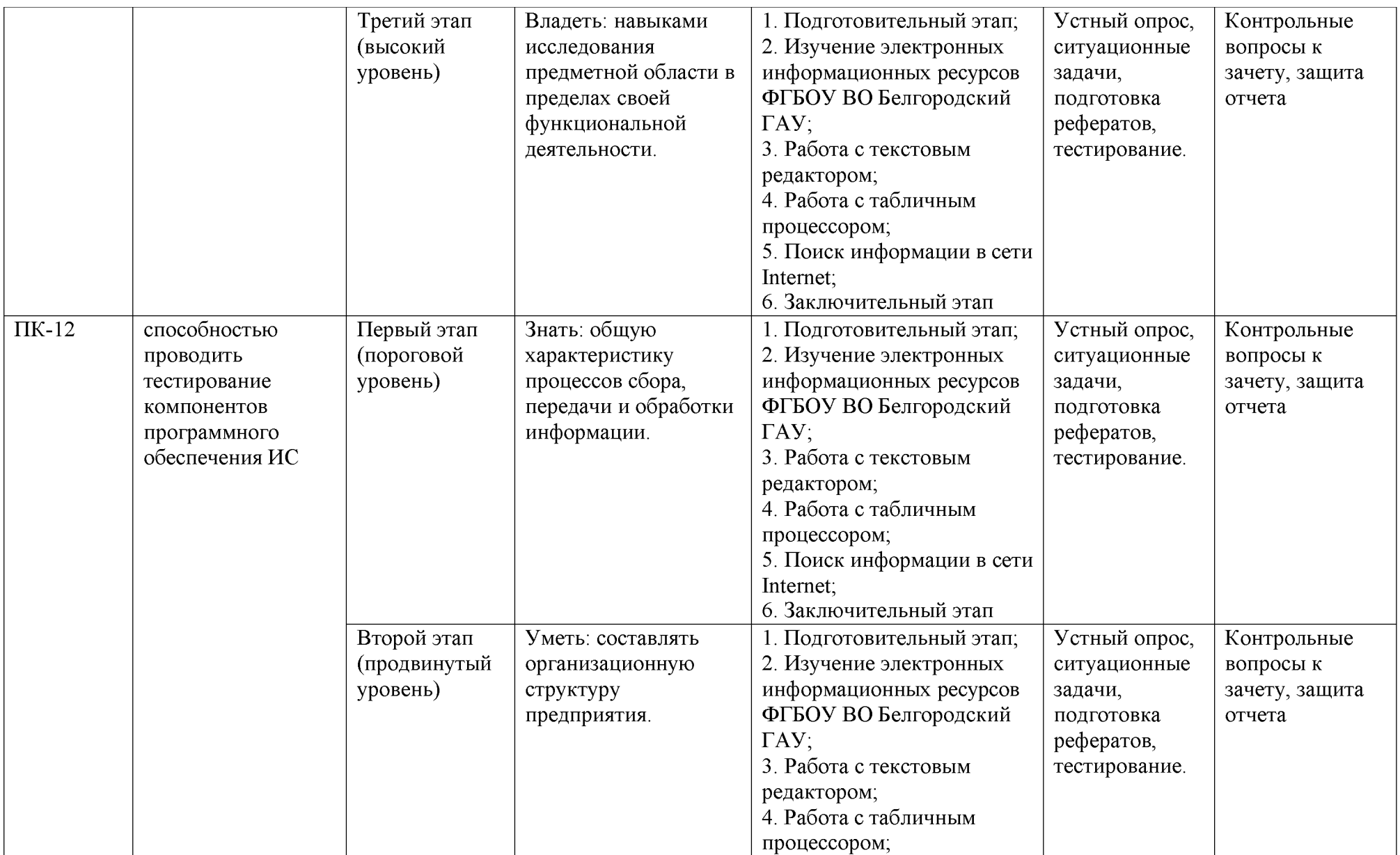

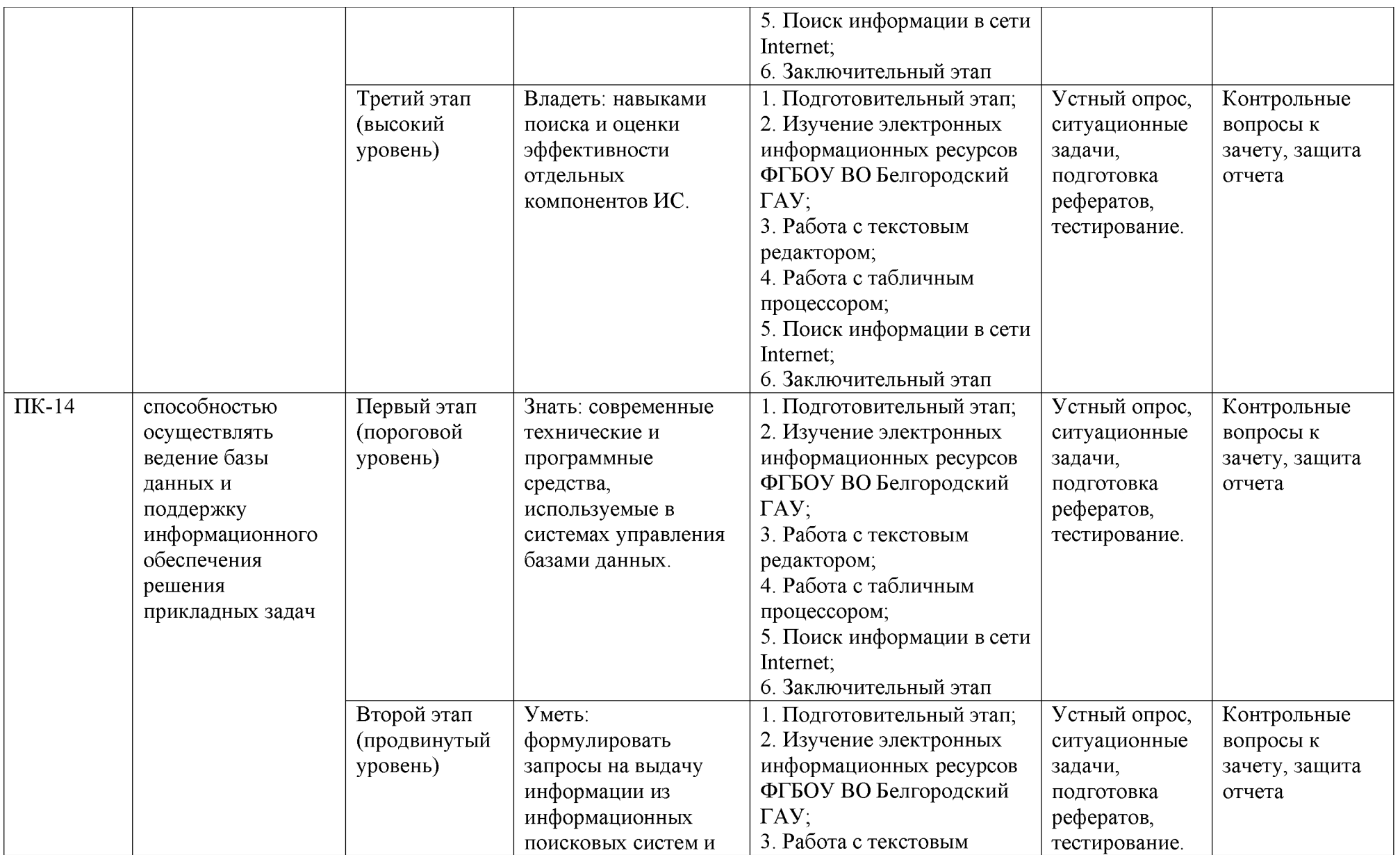

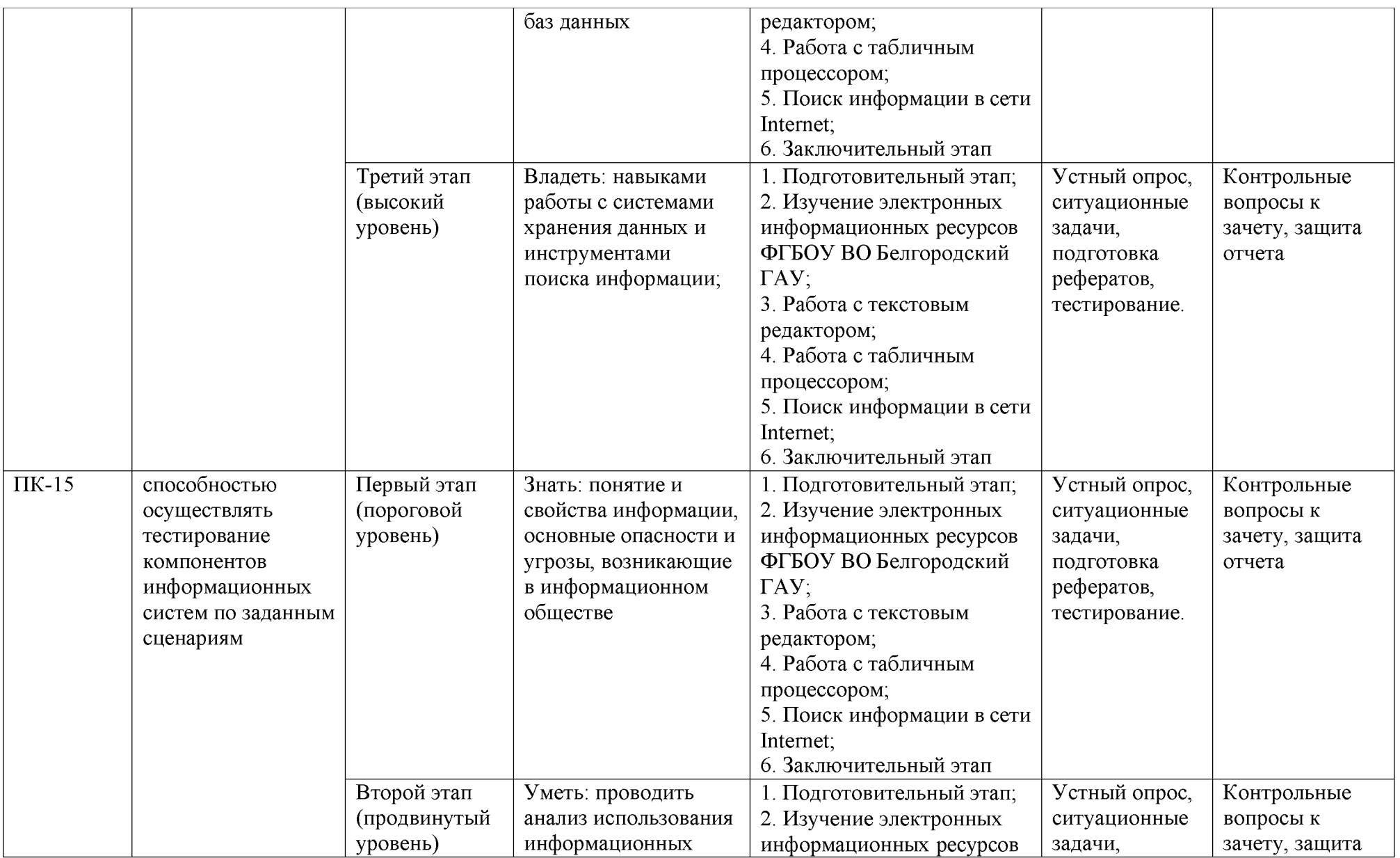

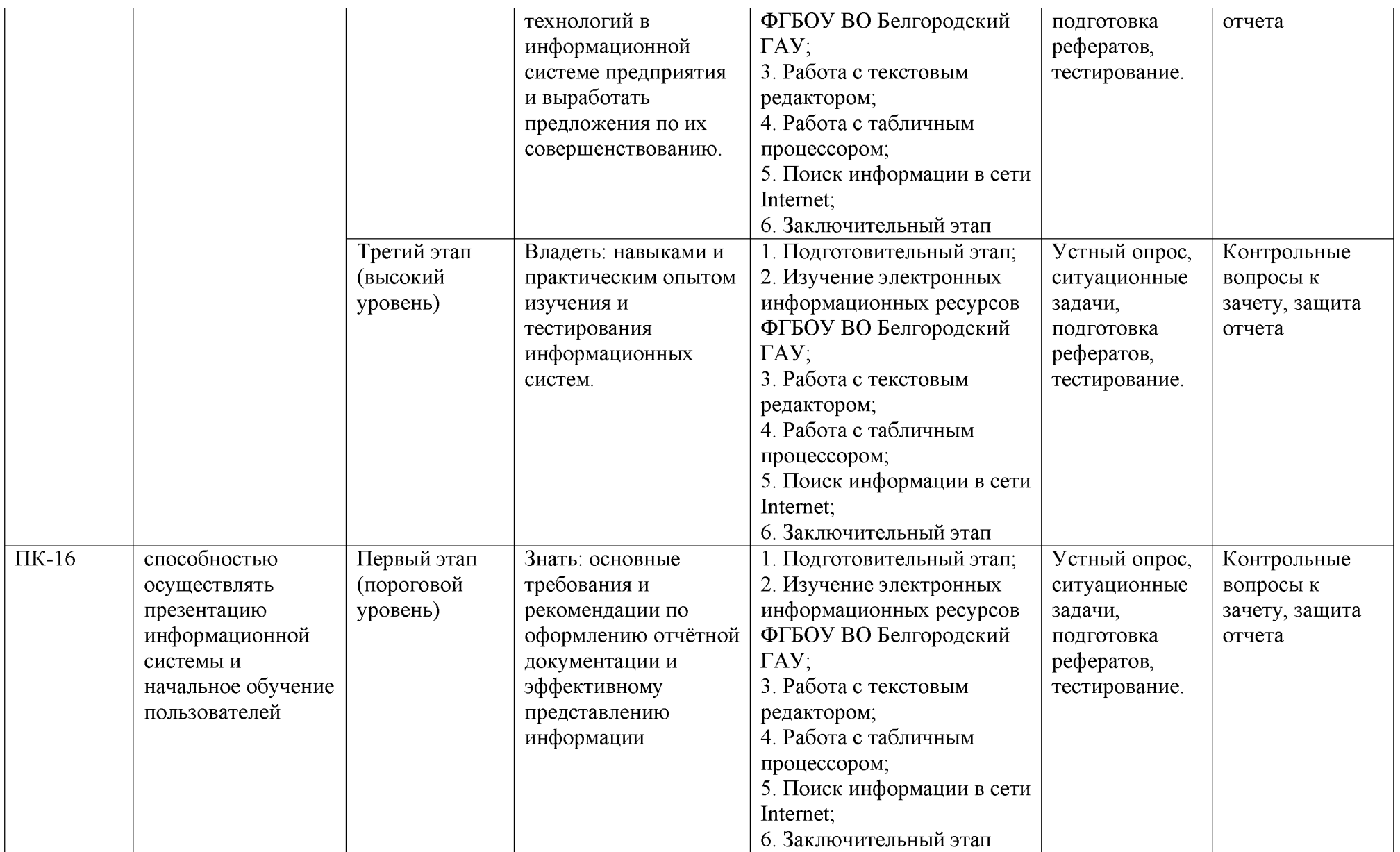

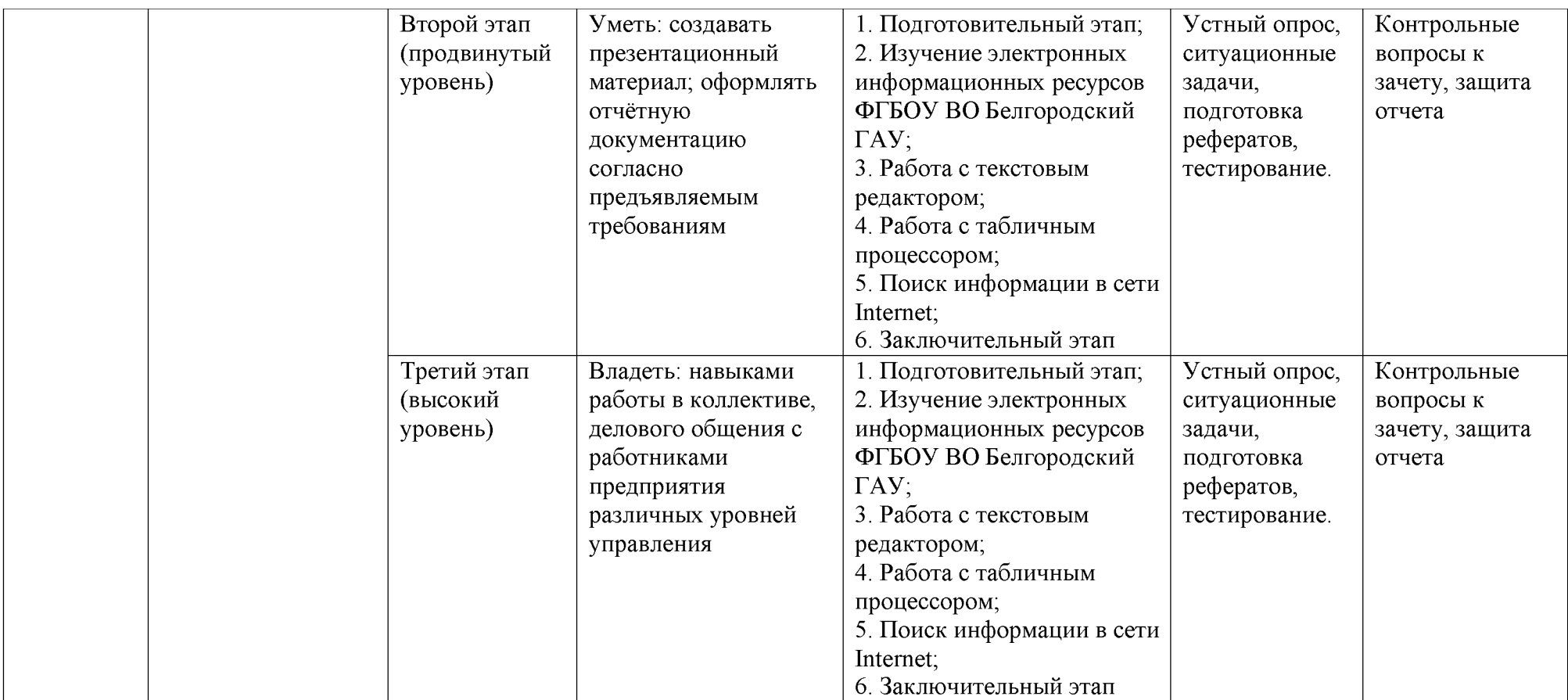

# 2. Описание показателей и критериев оценивания компетенций на различных этапах их формирования, описание шкал оценивания

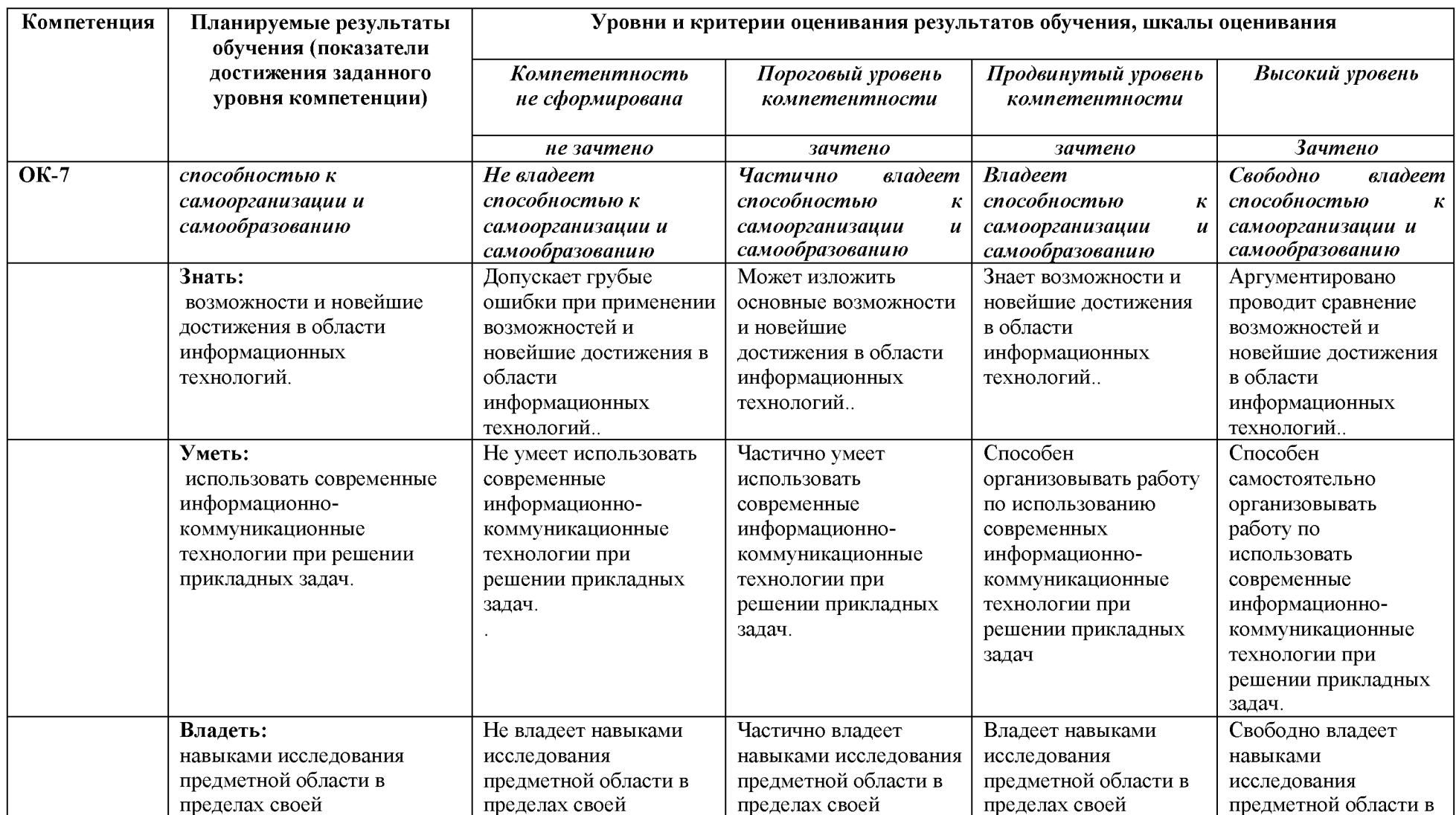

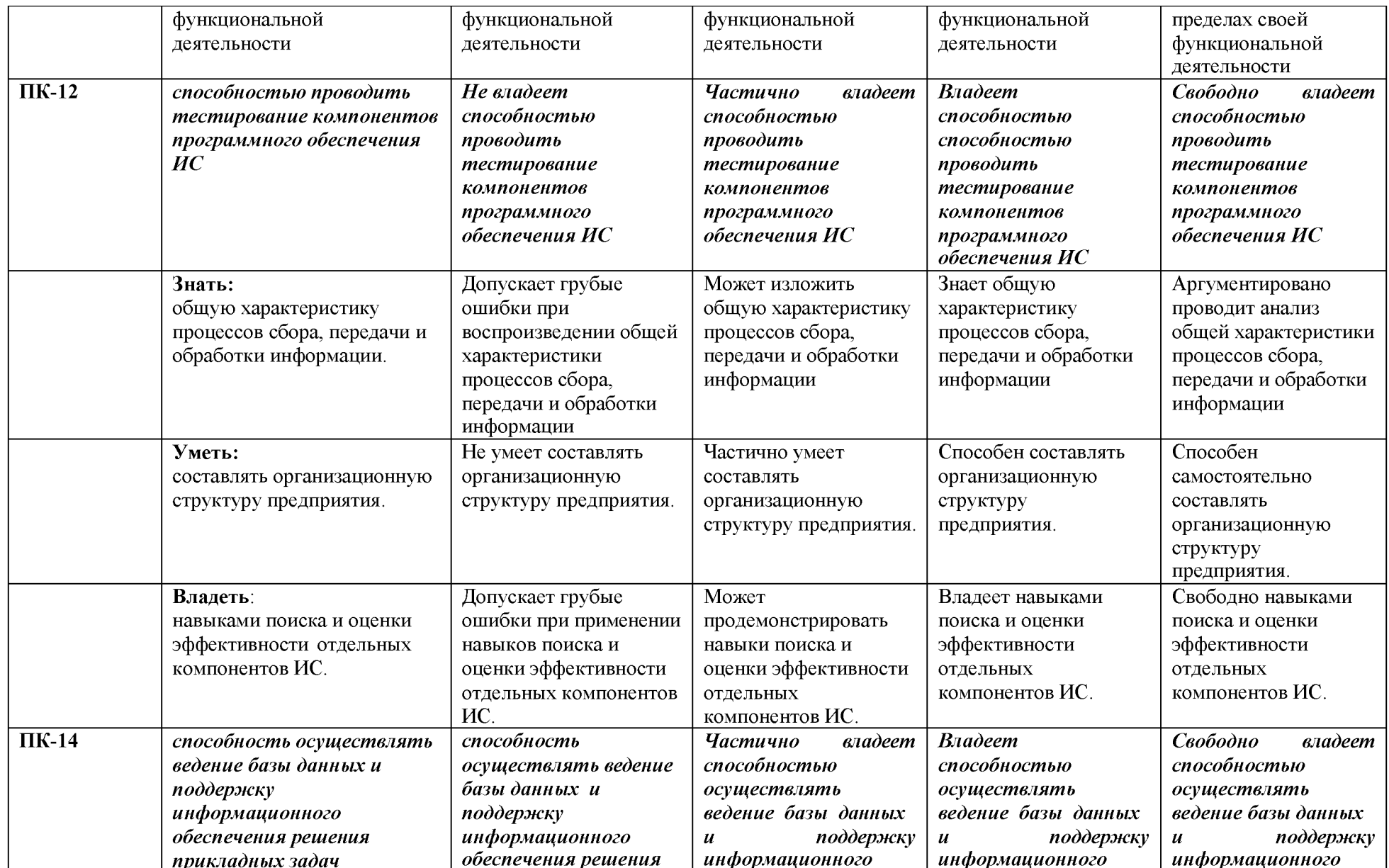

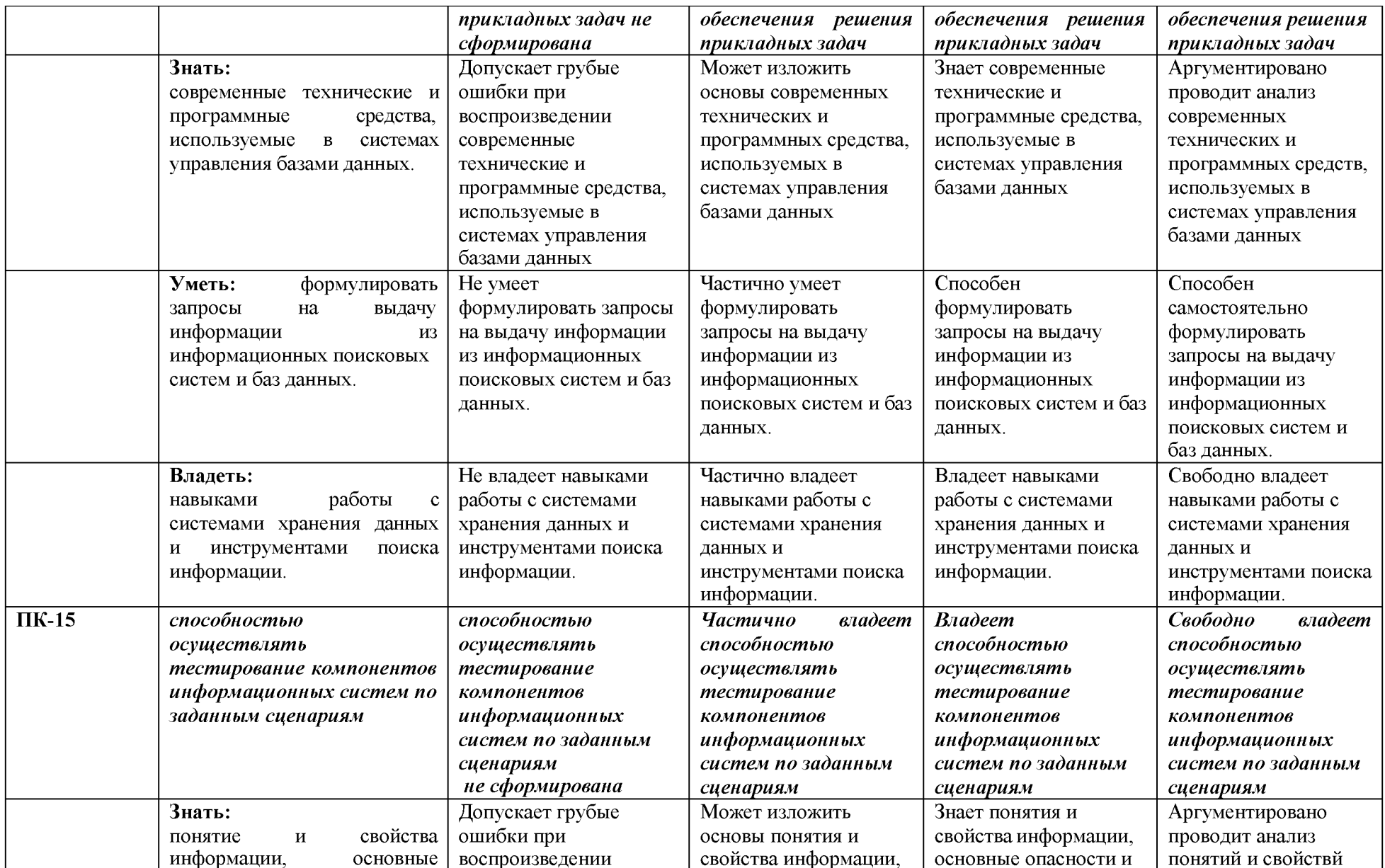

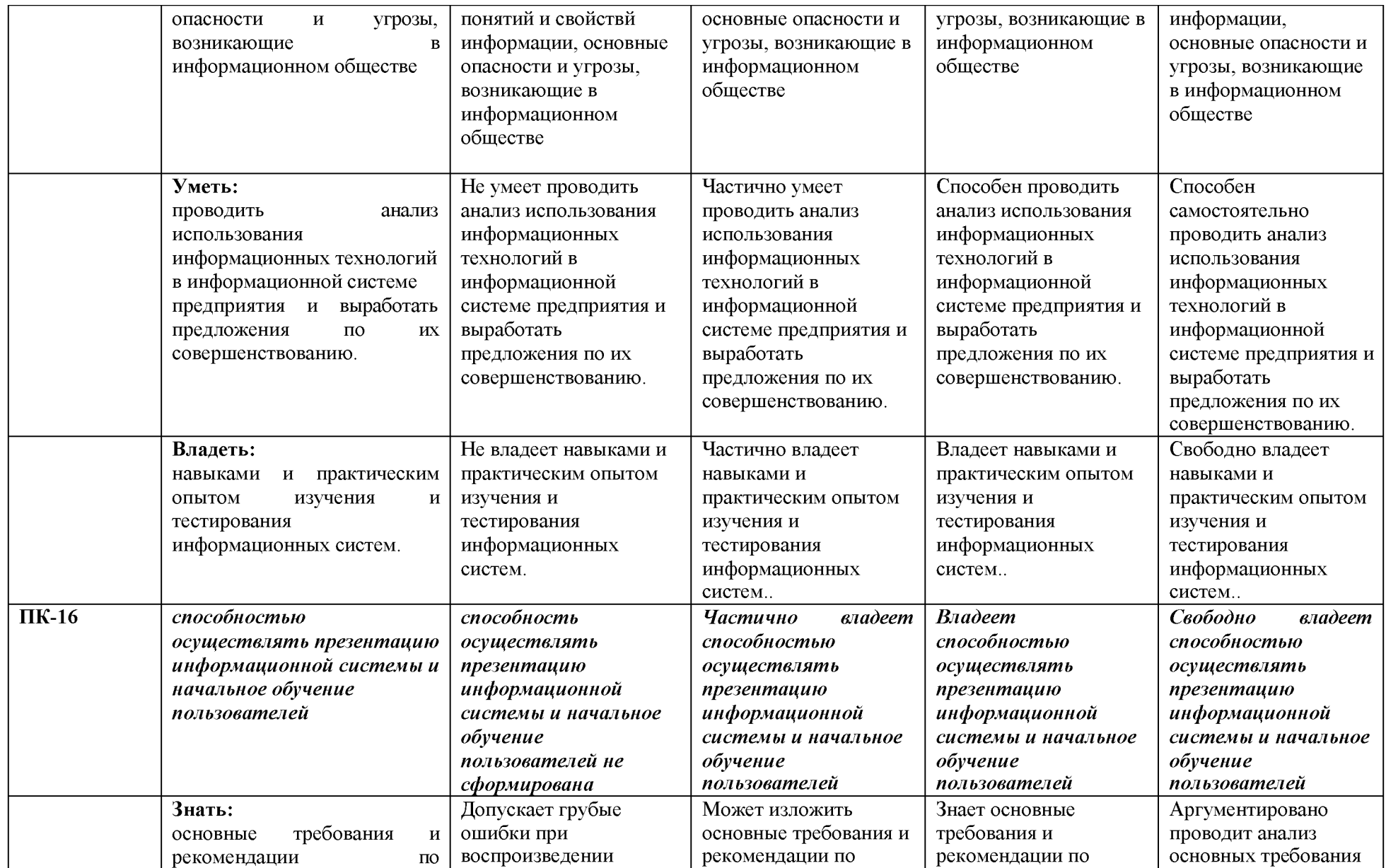

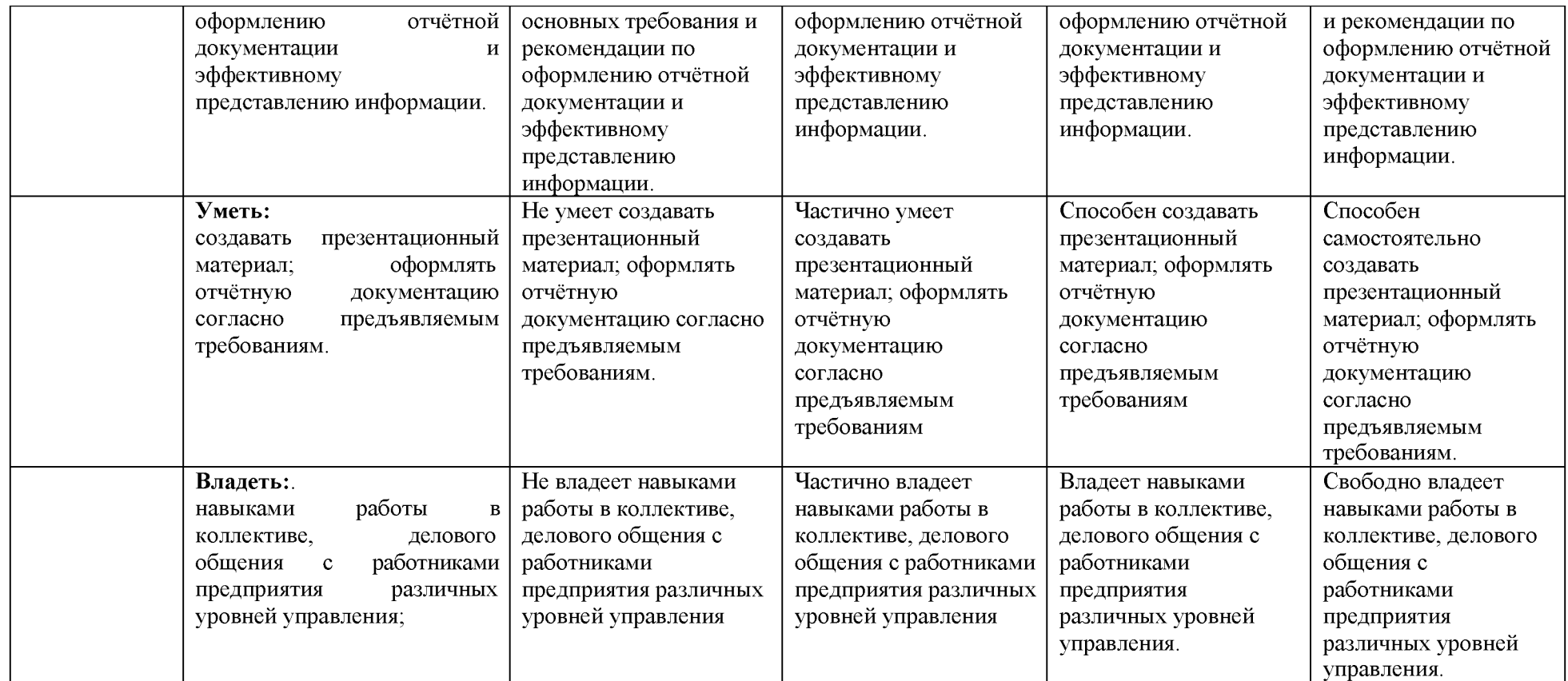

3. Типовые контрольные задания или иные материалы, необходимые для оценки знаний, умений, навыков и (или) опыта деятельности, характеризующих этапы формирования компетенций в процессе освоения образовательной программы

### 3.1. Первый этап (пороговой уровень)

**ЗНАТЬ** (помнить  $\mathbf{M}$ понимать): студент помнит. понимает  $\overline{M}$ может продемонстрировать широкий спектр фактических, концептуальных, процедурных знаний.

### 3.1.1. Перечень вопросов для определения входного рейтинга

- 1. Основные устройства ПК и их назначение.
- 2. Периферийные (дополнительные) устройства ПК и их назначение.
- 3. Материнская плата ПК, ее составляющие.
- 4. Микропроцессор ПК.  $ero$ назначение. модели  $\overline{\mathbf{M}}$ основные технические характеристики.
- 5. Память ПК, ее назначение, составные части и их сравнительная характеристика.
- 6. Устройства ввода в ПК для различного вида информации.
- 7. Принтеры, их назначение, основные модели, принцип работы и сравнительная характеристика.
- 8. Сканеры, их назначение, виды и сравнительная характеристика.
- 9. Модемы, их назначение, виды и использование.
- 10. Организация файловой системы в компьютере.
- 11. Основные функции операционной системы и их назначение.
- 12. Основные операции ОС для обслуживания файловой структуры.
- 13. Программные оболочки, их назначение и возможности (привести примеры программных оболочек).
- 14. Понятие файла, имя файла: короткое, длинное имя файла, полное. Привести примеры.
- 15. Понятие каталога (папки) и подкаталога, их назначение. Корневой и текущий каталог. Имя каталога. Путь к файлу. Привести примеры.
- 16. OC Windows, ее назначение, возможности, загрузка и завершение работы. Приложения Windows и способы их загрузки. Привести примеры.
- 17. Справочная система Windows. Способы получения справочной информации.
- 18. Рабочий стол Windows, его основные элементы и их назначение. Понятие ярлыка, его назначение и действия над ним.
- 19. Главное меню Windows, его назначение и доступ к нему. Контекстно-зависимое меню, его назначение и вызов.
- 20. Понятие окна в Windows, его основные элементы. Варианты представления окон на экране дисплея.
- 21. Способы перемешения окна и изменение его размеров на экране дисплея в Windows.
- 22. Работа с несколькими окнами в Windows. Понятие активного окна. Способы расположения нескольких окон на экране дисплея.
- 23. Меню команд (строка меню) в Windows. Понятие команды, способы и порядок их выполнения. Назначение специальных символов в названии команды.
- 24. Диалоговые окна в Windows, их назначение и основные элементы.
- 25. Организация данных в ПК под управлением ОС Windows. Понятие файла, папки (главная, вложенная), их имена, путь к файлу. Порядок открытия файла или папки.
- 26. Команды просмотра, создания и переименования файлов или папок. Порядок их выполнения в Windows.
- 27. Буфер обмена, его назначение и использование. Перемещение и копирование файлов и папок в Windows. Способы выполнения этих команд.
- 28. Выделение файлов или папок в группу. Способы удаления файлов и папок в Windows.
- 29. Назначение Корзины в Windows. Основные команды при работе с Корзиной.
- 30. Текстовый процессор Word, его назначение и возможности.
- 31. Типы документов в текстовом процессоре Word. Режимы отображения документа.
- 32. Справочная система Word. Способы получения справочной информации.
- 33. Элементы экрана Word и их назначение.
- 34. Панели инструментов в Word, их виды и назначение. Назначение, добавление и удаление кнопок на них. Порядок их включения (вывода на экран) и отключения (удаления с экрана).
- 35. Способы и порядок выполнения команд создания, открытия и закрытия документа Word.
- 36. Способы и порядок выполнения команд сохранения документа Word.
- 37. Основные операции редактирования документа Word. Ввод текста и способы перемещения по документу.
- 38. Понятие фрагмента документа Word. Основные операции над фрагментами документа и способы их выполнения.
- 39. Форматирование документа Word. Виды и способы форматирования. Форматирование символов.
- 40. Понятие абзаца и его характеристики. Способы форматирования абзаца и выравнивания текста в документе Word.
- 41. Буфер обмена, его назначение и использование. Копирование и перемещение фрагментов текста в документе Word.
- 42. Нумерация страниц в документе Word. Понятие колонтитула в документе и основные приемы работы с ним.
- 43. Структура и функции глобальной сети Интернет.
- 44. Способы организации передачи информации в глобальной вычислительной сети.
- 45. Необходимость защиты информации в компьютерных сетях.
- 46. Объекты и элементы защиты в компьютерных сетях обработки данных.
- 47. Компьютерные вирусы, пути их распространения и методы борьбы с ними.
- 48. Защита программных продуктов.

# **3.1.2 Перечень контрольных вопросов к зачету**

- 1. Классификация и виды информационных технологий.
- 2. Классификация и виды информационных систем.
- 3. Структура информационных систем. Понятие функциональной и обеспечивающей частей.
- 4. Классификация баз данных.
- 5. Автоматизация документооборота: системы электронного документооборота.
- 6. Защита электронной документации.
- 7. Характеристика и назначение электронного офиса.
- 8. Основные виды программных средств электронного офиса.
- 9. Основы применения MS Word для создания текстовой документации.
- 10. Применение MS Word для ввода формул.
- 11. Создание таблиц в MS Word.
- 12. Моделирование расчетов в MS Excel. Механизм поиска решения.
- 13. Обзор функций графического редактора на примере Paint.Net.
- 14. Основные методы доступа и виды соединений в локальных сетях.
- 15. Основы Internet. Структура Internet. Подключение к Интернет.
- 16. Адресация и протоколы Интернет.
- 17. Особенности работы с различными службами Интернет.
- 18. Основы технологии Word Wide Web. Гипертекст. Области применения гипертекстовых технологий. Применение гипертекста [в WWW.](http://www/)
- 19. Основные виды поиска.
- 20. Универсальные и специализированные справочно-поисковые системы;
- 21. Методологии проектирования экономических информационных систем;
- 22. Средства моделирования бизнес-процессов;
- 23. CASE средства.

### 3.2. Второй этап (продвинутый уровень)

УМЕТЬ (применять, анализировать, оценивать, синтезировать): уметь использовать изученный материал в конкретных условиях и в новых ситуациях; осуществлять декомпозицию объекта на отдельные элементы и описывать то, как они соотносятся с целым, выявлять структуру объекта изучения; оценивать значение того или иного материала - научно-технической информации, исследовательских данных и т. д.; комбинировать элементы так, чтобы получить целое, обладающее новизной

### 2.1. Тестовые задания

Для сохранения документа MS Word выполнить  $1.$ 

### команду Сохранить меню Файл

- команду Сравнить и объединить исправления меню Сервис
- команду Параметры Сохранение меню Сервис

# щелчок по кнопке Сохранить на панели инструментов Стандартная

- Для создания подложки документа можно использовать  $\overline{2}$
- команду Колонтитулы меню Вид

команды контекстного меню

#### команду Фон меню Формат

кнопки панели инструментов Форматирование

Шаблоны в MS Word используются для...  $3<sub>1</sub>$ 

#### создания подобных документов

копирования одинаковых частей документа

- вставки в документ графики
- замены ошибочно написанных слов
	- $\mathbf{4}$ . Для задания форматирования фрагмента текста используются...
- команды меню Вид

### кнопки панели инструментов Форматирование

команды меню Формат

# встроенные стили приложения

К текстовым редакторам относятся следующие программы:  $5<sub>1</sub>$ 

Блокнот

Приложения Microsoft Office

#### Internet Explorer

# **MS Word**

6. Предварительный просмотр документа можно выполнить следующими способами: Щелчок по кнопке Предварительный просмотр панели инструментов Стандартная Команда Предварительный просмотр меню Файл

### Команда Параметры страницы меню Файл

Команда Разметка страницы меню Вид

Для загрузки программы MS Word необходимо...  $7_{\cdot}$ 

# в меню Пуск выбрать пункт Программы, в подменю щелкнуть по позиции Microsoft Office, a затем - Microsoft Word

в меню Пуск выбрать пункт Документы, в выпадающем подменю щелкнуть по строке

Microsoft Word

набрать на клавиатуре Microsoft Word и нажать клавишу Enter

в меню Пуск выбрать пункт Выполнить и в командной строке набрать Microsoft Word 8. Для перемещения фрагмента текста выполнить следующее:

Выделить фрагмент текста, Правка - Копировать, щелчком отметить место вставки, Правка - Вставить

# **Выделить фрагмент текста, Правка - Вырезать, щелчком отметить место вставки, Правка - Вставить**

Выделить фрагмент текста, Правка - Перейти, в месте вставки Правка - Вставить Выделить фрагмент текста, Файл - Отправить, щелчком отметить место вставки, Правка -Вставить

**Выделить фрагмент текста, щелчок по кнопке Вырезать панели инструментов Стандартная, щелчком отметить место вставки, щелчок по кнопке Вставить панели инструментов Стандартная**

9. Размещение текста с начала страницы требует перед ним...

ввести пустые строки

вставить разрыв раздела

**вставить разрыв страницы**

# **установить соответствующий флажок в диалоговом окне Абзац меню Формат**

10. Строка состояния приложения Microsoft Word отображает:

**Сведения о количестве страниц, разделов, номер текущей страницы**

Окна открытых документов приложения

**Информацию о языке набора текста и состоянии правописания в документе** информацию о свойствах активного документа

11. Для выделения фрагментов текста используются.

Команды меню Правка

**операция протаскивания зажатой левой кнопкой мыши**

**полоса выделения**

**клавиши Shift либо Ctrl**

12. Красная строка в документе задается

**Нажатием клавиши Tab**

**В диалоговом окне Абзац меню Формат**

Необходимым количеством пробелов

**Маркером отступ первой строки по горизонтальной линейке**

13. Ориентация листа бумаги документа MS Word устанавливается

**в параметрах страницы**

в параметрах абзаца

при задании способа выравнивания строк

при вставке номеров страниц

14. В текстовом редакторе при задании параметров страницы устанавливаются. гарнитура, размер, начертание

отступ, интервал, выравнивание

**поля, ориентация, колонтитулы**

стиль, шаблон

**15.** Разбить документ на страницы можно:

**используя команду Разрыв меню Вставка**

**используя команду Абзац меню Формат**

добавив строки клавишей Enter

**комбинацией клавиш Ctrl +Enter**

16. Отличие обычной от концевой сноски заключается в том, что...

**текст обычной сноски находиться внизу страницы, на которой находиться сноска, а для концевой сноски - в конце всего документа**

для выделения сносок используются различные символы ничем не отличаются количество концевых сносок для документа не ограничено в отличие от обычных

17. «Тезаурус» представляет собой

### список синонимов искомого текста и выбирает один, который наиболее полно соответствует искомому слову

список антонимов искомого текста и выбирает один, который наиболее полно соответствует искомому слову

список наиболее часто встречающихся слов в текущем документе

список синонимов искомого текста, встречающихся в текущем документе, и выбирает один, который наиболее полно соответствует искомому слову

18. В MS Word невозможно применить форматирование к...

### имени файла

рисунку

колонтитулу

номеру страницы

19. Текстовый редактор — это:

### прикладное программное обеспечение, используемое для создания текстовых документов и работы с ними

прикладное программное обеспечение, используемое для создания таблиц и работы с НИМИ

прикладное программное обеспечение, используемое для автоматизации задач бухгалтерского учета

программное обеспечение, используемое для создания приложений

20. В процессе форматирования текста изменяется...

### размер шрифта

### параметры абзаца

последовательность символов, слов, абзацев

параметры страницы

21. При каком условии можно создать автоматическое оглавление в программе MS Word:

абзацы будущего оглавления имеют одинаковый отступ

### абзацы, предназначенные для размещения в оглавлении, отформатированы стандартными стилями заголовков

абзацы будущего оглавления выровнены по центру страницы

абзацы, предназначенные для размещения в оглавлении, собраны в одном разделе 22. Колонтитул может содержать...

#### любой текст

Ф.И.О. автора документа

название документа

дату создания документа

23. В редакторе MS Word отсутствуют списки:

Нумерованные

#### Многоколоночные

Многоуровневые

Маркированные

24. Вывести необходимые панели инструментов приложения можно, используя меню: Сервис

Правка

Справка

#### Вил

25. В текстовом редакторе необходимым условием выполнения операции копирования, форматирования является...

установка курсора в определенное положение

сохранение файла

распечатка файла

#### **выделение фрагмента текста**

26. Поиск фрагмента текста в открытом документе MS Word осуществляется по команде:

Найти в Главном меню

Найти и восстановить меню Справка

# **Найти меню Правка**

Поиск файлов меню Файл

27. Для проверки правописания в документе выполнить:

Выделить документ, далее Сервис — Правописание

Используя команды меню Сервис

### **Щелчок по кнопке Правописание панели инструментов Стандартная Команду Правописание меню Сервис**

28. При запуске Microsoft Word по умолчанию создается новый документ с названием: Книга1

Новый документ1

**Документ1**

Документ

29. Для создания нового документа выполнить следующее...

### **щелчок по кнопке Создать на панели инструментов Стандартная**

команда Новое меню Окно

команда Файл меню Вставка

### **команда Создать меню Файл**

30. Основными функциями редактирования текста являются.

выделение фрагментов текста

установка межстрочных интервалов

# **ввод текста, коррекция, вставка, удаление, копирование, перемещение**

проверка правописания

31. Изменение параметров страницы возможно.

#### **в любое время**

только после окончательного редактирования документа

только перед редактированием документа

перед распечаткой документа

32. В текстовом редакторе основными параметрами при задании шрифта являются.

# **Шрифт, гарнитура, размер, начертание**

отступ, интервал, выравнивание

поля, ориентация

стиль, шаблон

33. Перенос по слогам можно включить при помощи команды:

Правка / Вставить

#### **Сервис / Язык**

Формат / Шрифт

Файл / Параметры страницы

**34.** Для выделения абзаца выполнить следующее

щелчок в любом месте абзаца при нажатой клавише Ctrl

щелчок в любом месте абзаца при нажатой клавише Shift

#### **двойной щелчок слева от абзаца в полосе выделения**

### **операция протаскивания зажатой левой клавишей мыши по полосе выделения**

35. В текстовом редакторе основными параметрами при задании параметров абзаца являются.

гарнитура, размер, начертание

#### отступ, интервал, выравнивание

поля, ориентация

стиль, шаблон

36. Основными функциями текстовых редакторов являются...

создание таблиц и выполнение расчетов по ним

#### редактирование текста, форматирование текста, работа со стилями

разработка графических приложений

создание баз данных

37. Начало нового раздела в документе Word определяется:

переходом на новую страницу

переходом в новую колонку

#### вставкой линии разрыва раздела

нажатием клавиши «Enter»

38. Для установления значений полей для нового документа в редакторе MS Word необходимо:

выбрать команду «Шаблоны» из меню «Файл», в появившемся окне установить необходимые атрибуты

# выбрать команду «Параметры страницы» из меню «Файл», в появившемся окне установить необходимые атрибуты

### выбрать команду «Абзац» из меню «Формат»

выбрать команду «Предварительный просмотр» из меню «Файл», в появившемся окне установить необходимые атрибуты

39. Укажите режим, при котором документ на экране представлен в том виде, в каком в последствии будет выведен на печать

Веб-документ

обычный

#### разметки страниц

структура

режим чтения

40. Программа Microsoft Equation предназначена для:

Построения диаграмм

Создания таблиц

Создания фигурных текстов

# Написания сложных математических формул

41. Использование разделов при подготовке текстового документа служит

для изменения разметки документа на одной странице или на разных страницах для изменения разметки документа только на одной странице

только для изменения порядка нумерации страниц документа для лучшей «читаемости» документа

42. Для выделения всего документа используются...

#### Команда Выделить все меню Правка

комбинация клавиш Shift +  $A$ 

операция протаскивания зажатой левой кнопкой мыши по всему документу

# тройной щелчок мышью в полосе выделения

# комбинация клавиш Ctrl + A

43. Для работы со списками используются:

кнопки панели инструментов Стандартная

команды меню Вид

кнопки панели инструментов Форматирование

команды меню Формат

44. Параметры страницы текущего документа задается при помощи команды меню... Сервис

### Вид **Файл** Формат

# **3.2.2. Темы рефератов**

1. Обзор, классификация и содержание экономических каталогов российской части сети Интернет.

2. Обзор, классификация и содержание экономических каталогов зарубежной части сети Интернет.

3. Современный бизнес в сети Интернет. Эволюция развития и перспективы.

4. Интернет-порталы. Их классификация и возможные направления развития.

5. Обзор ресурсов сети Интернет по e-коммерции. Рекомендации и методика работы пользователей.

6. Программное обеспечение и ресурсы Интернета по продвижению разработанных страниц и Web-сайтов.

7. Обзор on-line баз данных. Их классификация и режимы доступа.

8. Платежные системы в сети Интернет. Ресурсы, содержание, перспективы развития.

9. Интернет-магазины. Ресурсы, режимы работы. Используемое программное обеспечение разработчиками. Перспективы развития данного вида бизнеса.

10. Банковские on-line услуги в сети Интернет. Ресурсы, сервис, проблемы, перспективы.

11. Постоянно и периодически действующие выставки и шоу о Интернет. Анализ, ресурсы и характеристики.

12. Аукционы в сети Интернет. Технология работы, ресурсы. Используемое программное обеспечение для создания виртуальных аукционов. Анализ деятельности аукционов.

13. Виртуальный заработок в сети Интернет. Виды, способы и возможности. Ссылки, спонсоры, порядок обналичивания чеков.

14. Web-камеры. Обзор ресурсов. Сферы применения. Классификация, перспективы развития.

15. Перспективы развития российского Интернета.

16. Обзор и анализ Интернет-ресурсов по поиску и предложениям работы. Режимы работы сайтов и пользователей.

17. Обзор, классификация и анализ Интернет-сайтов государственных органов, учреждений и представительств.

18. Интернет для женщин. Обзор и классификация ресурсов. Проблемы и пути их разрешения.

19. Электронные доски объявлений в Интернете. Ресурсы, обзор и классификация. Используемое программное обеспечение для создания BBS. Режимы работы пользователей.

# **3.3 Третий этап (высокий уровень)**

**ВЛАДЕТЬ** навыками по применению теоретических и практических знаний и

умении при решении ситуационных задач, практической направленности по дисциплине.

#### **3.3.1. Перечень индивидуальных заданий**

1. Наберите или откройте произвольный текст размером не менее 0,5 страницы. Посчитать, сколько заглавных букв «В» в тексте? Проверить правописание во всем тексте. Перечислить три способа выделения любого слова в тексте. Изменить параметры страницы: изменить книжный лист на альбомный.

2. Наберите или откройте произвольный текст размером не менее 0,5 страницы. Заменить все буквы в любом слове на прописные (заглавные). Изменить заливку: цвет серый  $\bullet$  зеленый. Любое слово из текста сделать разреженным. Сделать объемную рамку с произвольными параметрами.

3. Наберите или откройте произвольный текст размером не менее 0,5 страницы. Заменить итоговую черту на точки. Установить позиции табуляторов на горизонтальной линейке:

5,5 см – по левому краю;

11,5 см – по центру.

4. Наберите или откройте произвольный текст размером не менее 0,5 страницы. Выделить любую строку в тексте и снять табуляторы со всех позиций. Показать два способа снятия табуляторов со своих позиций. Выполнить команду для настройки табулированного текста.

5. Набрать формулу |5 2 1|  
\n8 4 7  
\n6. Haбрать формулу 
$$
\int_{1}^{16} x^2 dx - \omega t_0
$$
  
\n5 - x<sup>2</sup> nри 2 ≤ x < 8  
\n7. Haбратьформулу  $y = \{\sqrt{x} npu x = 4$   
\n8. Haбрать формулу  $\lim_{x \to 3} (1 + \frac{x}{x})$   
\n9. Haбрать формулу  $z = \sqrt[3]{8 + 7} - [87 - (23 + 10)]$ 

10. Показать технологию вставки в текст символа, который отсутствует на клавиатуре.

**1 6**

11. Наберите или откройте произвольный текст размером не менее 0,5 страницы. Заменить все буквы «а» на  $\langle \rangle$ при помощи команды правка  $\blacktriangleright$  Найти (заменить). Показать, как назначаются комбинации клавиш для ввода отсутствующих символов на клавиатуре.

12. Наберите или откройте произвольный текст размером не менее 0,5 страницы. Изменить шрифт для заголовка схемы. Изменить размер шрифта в нижней строке блоков. Какая команда вызывает панель Рисование. Увеличить размеры одной рамки по выбору.

# **4. Методические материалы, определяющие процедуры оценивания знаний, умений, навыков и (или) опыта деятельности, характеризующих этапы формирования компетенций**

Процедура оценки знаний умений и навыков и (или) опыта деятельности, характеризующих этапы формирования компетенций, производится преподавателем в форме текущего контроля и промежуточной аттестации.

Для повышения эффективности текущего контроля и последующей промежуточной аттестации студентов осуществляется структурирование практики на разделы (этапы). Каждый раздел (этап) практики включает в себя:

1. Ознакомительная лекция по практике, получение задания от руководителя, инструктаж по технике безопасности

2. Вводный инструктаж по технике безопасности на рабочем месте, инструктаж по информационной безопасности.

3. Ознакомление с предприятием, его организационной структурой, предметной технологией, информационной технологией и информационной системой. Разработка предложений по совершенствованию информационных технологий и информационной системы предприятия, разработка предложений (проектов) автоматизации информатизации прикладных процессов. Оформление отчета.

4. Защита отчета.

Основными видами текущего контроля знаний, умений и навыков в течение каждого раздела (этапа) практики являются: проверка полноты выполнения индивидуального задания, промежуточные материалы отчета, отчет о прохождении учебной практики, ситуационные задачи, подготовка рефератов, тестирование.

Студент должен выполнить все контрольные мероприятия, предусмотренные в разделе (этапе) практики к указанному сроку, после чего преподаватель проставляет балльные оценки, набранные студентом по результатам текущего контроля раздела (этапа) практики.

Контрольное мероприятие считается выполненным, если за него студент получил оценку в баллах, не ниже минимальной оценки, установленной программой практики по данному мероприятию.

Промежуточная аттестация обучающихся проводится в форме защиты отчета по выданному индивидуальному заданию, путем ответов на контрольные вопросы.

Аттестация практики проводится по результатам всех видов деятельности и при наличии отчетной документации по практике. Итоговая оценка определяется как комплексная по результатам прохождения практики.

Для оценки компетенций используется балльная шкала оценок.

Для определения фактических оценок каждого показателя выставляются следующие баллы.

Для этапа «Знать»:

- результат, содержащий полный правильный ответ, полностью соответствующий требованиям критерия (ответ полный и правильный на основании изученных теорий; материал изложен в определенной логической последовательности, литературным языком; ответ самостоятельный) -86-100% от максимального количество баллов (100 баллов);

- результат, содержащий неполный правильный ответ или ответ, содержащий не значительные неточности (ответ достаточно полный и правильный на основании изученных материалов; материал изложен в определенной логической последовательности, при этом допущены две-три несущественные ошибки), 68-85% от максимального количества баллов;

- результат, содержащий неполный правильный ответ или ответ, содержащий значительные неточности (при ответе допущена существенная ошибка, или в ответе содержится 30-60% необходимых сведений, ответ несвязный) – 51-67 % от максимального

количества баллов;

- результат, содержащий неполный правильный ответ (степень полноты ответа - менее 30%), неправильный ответ (ответ не по существу задания) или отсутствие ответа, т.е. ответ, не соответствующий полностью требованиям критерия,  $-0$  % от максимального количества баллов.

Для этапов «Уметь» и «Владеть»:

- индивидуальное задание выполнено в полном объеме, студент проявил высокий уровень самостоятельности и творческий подход к его выполнению. Выполнены все требования к выполнению, написанию и защите отчета. Умение (навык) сформировано полностью - 86-100% от максимального количества баллов;

- индивидуальное задание выполнено в полном объеме Выполнены основные требования к выполнению, оформлению и защите отчета. Имеются отдельные замечания и недостатки. Умение (навык) сформировано достаточно полно -68-85% от максимального количества баллов;

- индивидуальное задание в целом выполнено, однако имеются недостатки при выполнении в ходе практики отдельных разделов (частей) задания. Выполнены базовые требования к выполнению, оформлению и защите отчета. Имеются достаточно существенные замечания и недостатки, требующие значительных затрат времени на исправление. Умение (навык) сформировано на минимально допустимом уровне -51-67% от максимального количества баллов;

- индивидуальное задание не выполнено или выполнено лишь частично. Требования к написанию и защите отчета не выполнены. Имеются многочисленные существенные замечания и недостатки, которые не могут быть исправлены. Умение (навык) не сформировано – 0 % от максимального количества баллов.

Итоговая оценка /зачёта/ компетенций студента осуществляется путём автоматического перевода баллов общего рейтинга в стандартные оценки.

Максимальная сумма рейтинговых баллов по практике составляет 100 баллов.

| э. Перечень оценочных средсть для текущего и промежуточного контроля |                                                                 |                  |
|----------------------------------------------------------------------|-----------------------------------------------------------------|------------------|
| Наименование                                                         |                                                                 | Представление    |
| оценочного                                                           | Краткая характеристика оценочного средства                      | оценочного       |
| средства                                                             |                                                                 | средства в фонде |
| Ситуационная                                                         | Проблемное задание, в котором обучающемуся                      | Задание для      |
| задача (или                                                          | предлагают осмыслить реальную                                   | ситуационной     |
| задача)                                                              | профессионально                                                 | задачи (или      |
|                                                                      | -ориентированную ситуацию, необходимую для                      | задачи)          |
|                                                                      | решения данной проблемы                                         |                  |
| Устный опрос                                                         | Средство контроля, организованное<br>как                        | Вопросы по темам |
| (собеседование)                                                      | беседа<br>специальная<br>преподавателя<br>$\mathbf c$           | и разделам       |
|                                                                      | обучающимся на темы, связанные с изучаемой                      |                  |
|                                                                      | дисциплиной и направленное на выявление                         |                  |
|                                                                      | знаний                                                          |                  |
| Тестирование                                                         | Форма контроля, направленной на проверку                        | Фонд тестовых    |
| (Tec)                                                                | терминологическим<br>аппаратом,<br>владения                     | заданий          |
|                                                                      | современными информационными технологиями                       |                  |
|                                                                      | области<br>конкретными<br>знаниями<br>$\mathbf{B}$<br>и         |                  |
|                                                                      | фундаментальных и прикладных<br>дисциплин.                      |                  |
|                                                                      | стандартизированных<br>Система<br>заданий<br>$\Pi$ <sup>O</sup> |                  |
|                                                                      | дисциплине, направленных на выявление                           |                  |

**5. Перечень оценочных средств для текущего и промежуточного контроля**

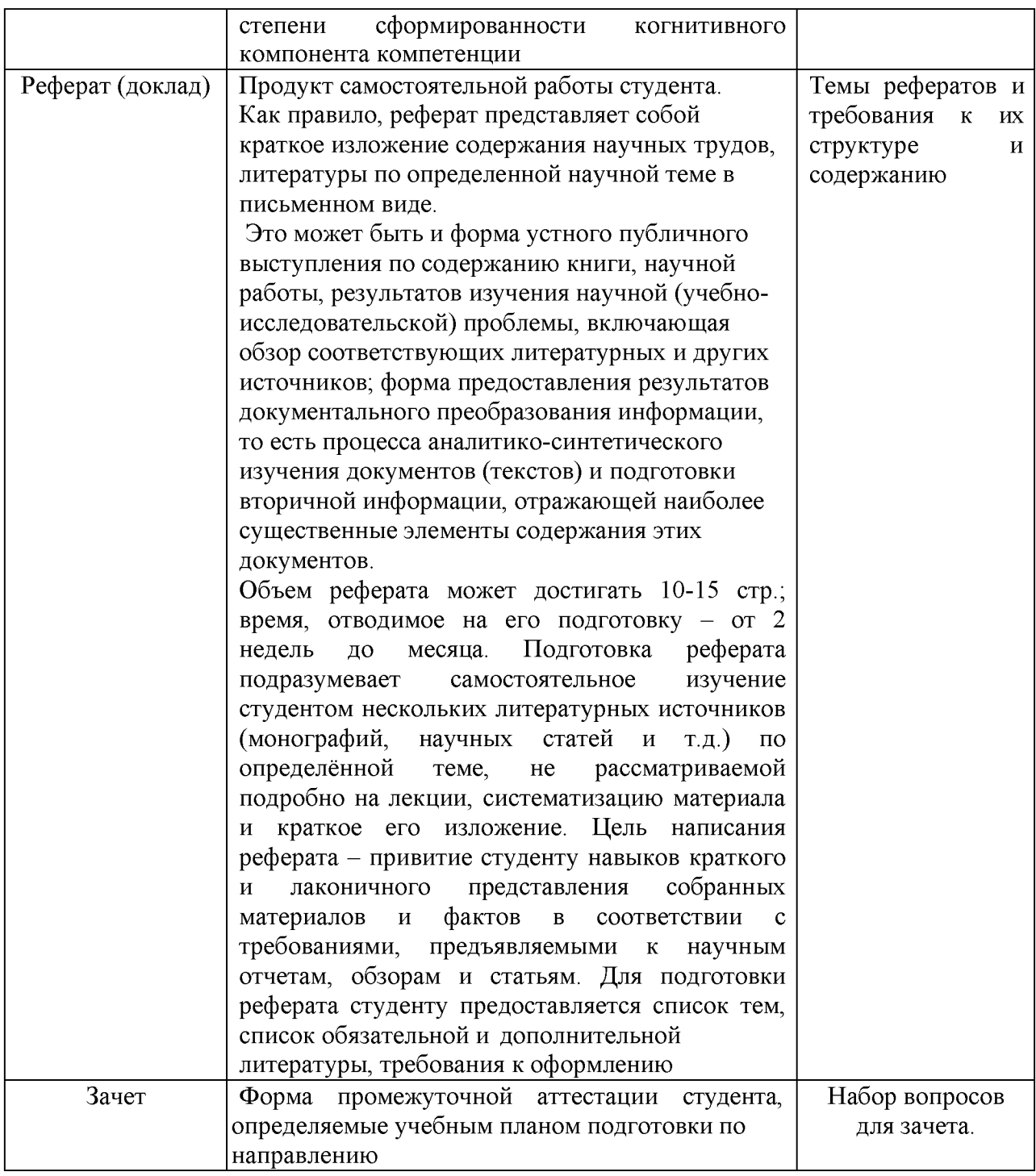

#### **6. Представления оценочного средства в фонде**

# **6.1 Вопросы для устного опроса (собеседование)**

- 1. Информация. Единицы измерения количества информации.
- 2. Информационные процессы. Хранение, передача и обработка информации.
- 3. Основные этапы инсталляции программного обеспечения.
- 4. Управление как информационный процесс. Замкнутые и разомкнутые системы

управления, назначение обратной связи.

5. Программы-архиваторы и их назначение.

6. Представление информации. Естественные и формальные языки. Двоичное кодирование информации.

7. Функциональная схема компьютера (основные устройства, их функции и взаимосвязь). Характеристики современных персональных компьютеров.

8. Устройство памяти компьютера. Носители информации (гибкие диски, жесткие диски, диски СD-ROM/R/RW, DVD и др.).

9. Программное обеспечение компьютера (системное и прикладное).

10. Назначение и состав операционной системы компьютера. Загрузка компьютера

11. Файловая система. Папки и файлы. Имя, тип, путь доступа к файлу.

12. Представление данных в памяти персонального компьютера (числа, символы, графика, звук).

13. Понятие модели. Материальные и информационные модели. Формализация как замена реального объекта его информационной моделью.

14. Модели объектов и процессов (графические, вербальные, табличные, математические и др.).

15. Понятие алгоритма. Свойства алгоритма. Исполнители алгоритмов (назначение, среда, режим работы, система команд). Компьютер как формальный исполнитель алгоритмов (программ).

16. Линейная алгоритмическая конструкция. Команда присваивания. Примеры.

17. Алгоритмическая структура «ветвление». Команда ветвления. Примеры полного и неполного ветвления.

18. Алгоритмическая структура «цикл». Циклы со счетчиком и циклы по условию.

19. Технология решения задач с помощью компьютера (моделирование, формализация, алгоритмизация, программирование). Показать на примере задачи (математической, физической или другой).

20. Программные средства и технологии обработки текстовой информации (текстовый редактор, текстовый процессор, редакционно-издательские системы).

21. Программные средства и технологии обработки числовой информации (электронные калькуляторы и электронные таблицы).

22. Компьютерные вирусы.

23. Компьютерная графика. Аппаратные средства (монитор, видеокарта, видеоадаптер, сканер и др.). Программные средства (растровые и векторные графические редакторы, средства деловой графики, программы анимации и др.).

24. Технология хранения, поиска и сортировки данных (базы данных, информационные системы). Табличные, иерархические и сетевые базы данных.

25. Локальные и глобальные компьютерные сети. Адресация в сетях.

26. Глобальная сеть Интернет и ее информационные сервисы (электронная почта,

Всемирная паутина, файловые архивы и пр.). Поиск информации.

27. Основные этапы в информационном развитии общества. Основные черты информационного общества. Информатизация.

28. Этические и правовые аспекты информационной деятельности. Правовая охрана программ и данных. Защита информации.

# **Критерии оценки:**

- оценка «зачтено» выставляется студенту, если обладает систематизированными знаниями, умениями и навыками по данному разделу дисциплины;

- оценка «не зачтено» выставляется студенту, если он не проявил систематизированных знаний, умений и навыков по данному разделу дисциплины.

# **6.2. Пример ситуационной задачи (или задачи)**

#### **Задание:**

Наберите или откройте произвольный текст размером не менее 0,5 страницы. Заменить все буквы в любом слове на прописные (заглавные). Изменить заливку: цвет серый  $\bullet$  зеленый. Любое слово из текста сделать разреженным. Сделать объемную рамку с произвольными параметрами.

#### **Критерии оценки:**

-оценка «зачтено/освоен» выставляется студенту, если студент продемонстрировал владение навыками решения ситуационной задачи, обладает теоретическими знаниями, умениями и владеет практическими навыками для решению данного класса задач;

- оценка «не зачтено/ не освоен» выставляется студенту, если студент не продемонстрировал владение навыками решения ситуационной задачи, не обладает теоретическими знаниями, умениями и не владеет практическими навыками для решению данного класса задач.

### **7. Критериев оценивания контрольных заданий для использования в ФОС дисциплины**

#### **7.1. Критерии оценивания тестового задания:**

Тестовые задания оцениваются по шкале: 1 балл за правильный ответ, 0 баллов за неправильный ответ. Итоговая оценка по тесту формируется путем суммирования набранных баллов и отнесения их к общему количеству вопросов в задании. Помножив полученное значение на 100%, можно привести итоговую оценку к традиционной следующим образом:

Процент правильных ответов Оценка

90 - 100% *От 9 до 10 баллов и/или* «отлично»

70 -89 % *От 6 до 8 баллов и/или* «хорошо»

50 - 69 % *От 3 до 5 баллов и/или* «удовлетворительно»

менее 50 % *От 0 до 2 баллов и/или* «неудовлетворительно»

# **7.2. Критерии оценивания реферата (доклада):**

*От 4 до 5 баллов и/или «отлично»:* глубокое и хорошо аргументированное обоснование темы; четкая формулировка и понимание изучаемой проблемы; широкое и правильное использование относящейся к теме литературы и примененных аналитических методов; содержание исследования и ход защиты указывают на наличие навыков работы студента в данной области; оформление работы хорошее с наличием расширенной библиографии; защита реферата (или выступление с докладом) показала высокий уровень профессиональной подготовленности студента;

*От 2 до 3 баллов и/или «хорошо»:* аргументированное обоснование темы; четкая формулировка и понимание изучаемой проблемы; использование ограниченного, но достаточного для проведения исследования количества источников; работа основана на среднем по глубине анализе изучаемой проблемы и при этом сделано незначительное число обобщений; содержание исследования и ход защиты (или выступление с докладом) указывают на наличие практических навыков работы студента в данной области; реферат (или доклад) хорошо оформлен с наличием необходимой библиографии; ход защиты реферата (или выступления с докладом) показал достаточную профессиональную подготовку студента;

*От 1 до 2 баллов и/или «удовлетворительно»:* достаточное обоснование выбранной темы, но отсутствует глубокое понимание рассматриваемой проблемы; в библиографии преобладают ссылки на стандартные литературные источники; труды,

необходимые для всестороннего изучения проблемы, использованы в ограниченном объеме; заметна нехватка компетентности студента в данной области знаний; оформление реферата (или доклада) содержит небрежности; защита реферата (или выступление с докладом) показала удовлетворительную профессиональную подготовку студента;

*0 баллов и/или «неудовлетворительно»:* тема реферата (или доклада) представлена в общем виде; ограниченное число использованных литературных источников; шаблонное изложение материала; суждения по исследуемой проблеме не всегда компетентны; неточности и неверные выводы по рассматриваемой литературе; оформление реферата (или доклада) с элементами заметных отступлений от общих требований; во время защиты (или выступления с докладом) студентом проявлена ограниченная профессиональная эрудиция.

### **7.3. Критерии оценивания на ситуационную задачу:**

*От 9 до 10 баллов и/или «отлично»:* студент глубоко и полно владеет методами решения задачи; решение выполнено оптимальным способом; полученное решение соответствует условиям задачи; решение ситуационной задачи носит самостоятельный характер.

*От 6 до 8 баллов и/или «хорошо»:* решение студента соответствует указанным выше критериям, но в ход решения имеет отдельные неточности (несущественные ошибки); однако допущенные при решении ошибки исправляются самим студентом после дополнительных вопросов.

*От 3 до 5 баллов и/или «удовлетворительно»:* студент обнаруживает отсутствие навыков и понимание основных методик решения ситуационной задачи, но решение является неполным, имеет неточности и существенные ошибки; допущенные при решении ошибки не исправляются самим студентом после дополнительных вопросов.

*От 0 до 2 баллов и/или «неудовлетворительно»:* студент имеет разрозненные, бессистемные знания в области решаемой задачи; не владеет методами и подходами для решения задачи.

#### **7.4. Критерий оценивания на зачет**

Оценка «зачтено» ставится в том случае, если итоговый рейтинг студента составил 60 и более.

Оценка «не зачтено» ставится в том случае, если итоговый рейтинг студента составил менее 60 баллов.

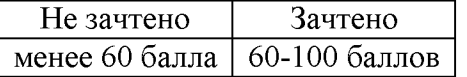

# Приложение 1. Шаблон титульного листа

# МИНИСТЕРСТВО СЕЛЬСКОГО ХОЗЯЙСТВА РОССИЙСКОЙ ФЕДЕРАЦИИ ФГБОУ ВО «БЕЛГОРОДСКИЙ ГОСУДАРСТВЕННЫЙ АГРАРНЫЙ УНИВЕРСИТЕТ ИМЕНИ В.Я. ГОРИНА»

# Кафедра информатики и информационных технологий

Отчет по учебной практике

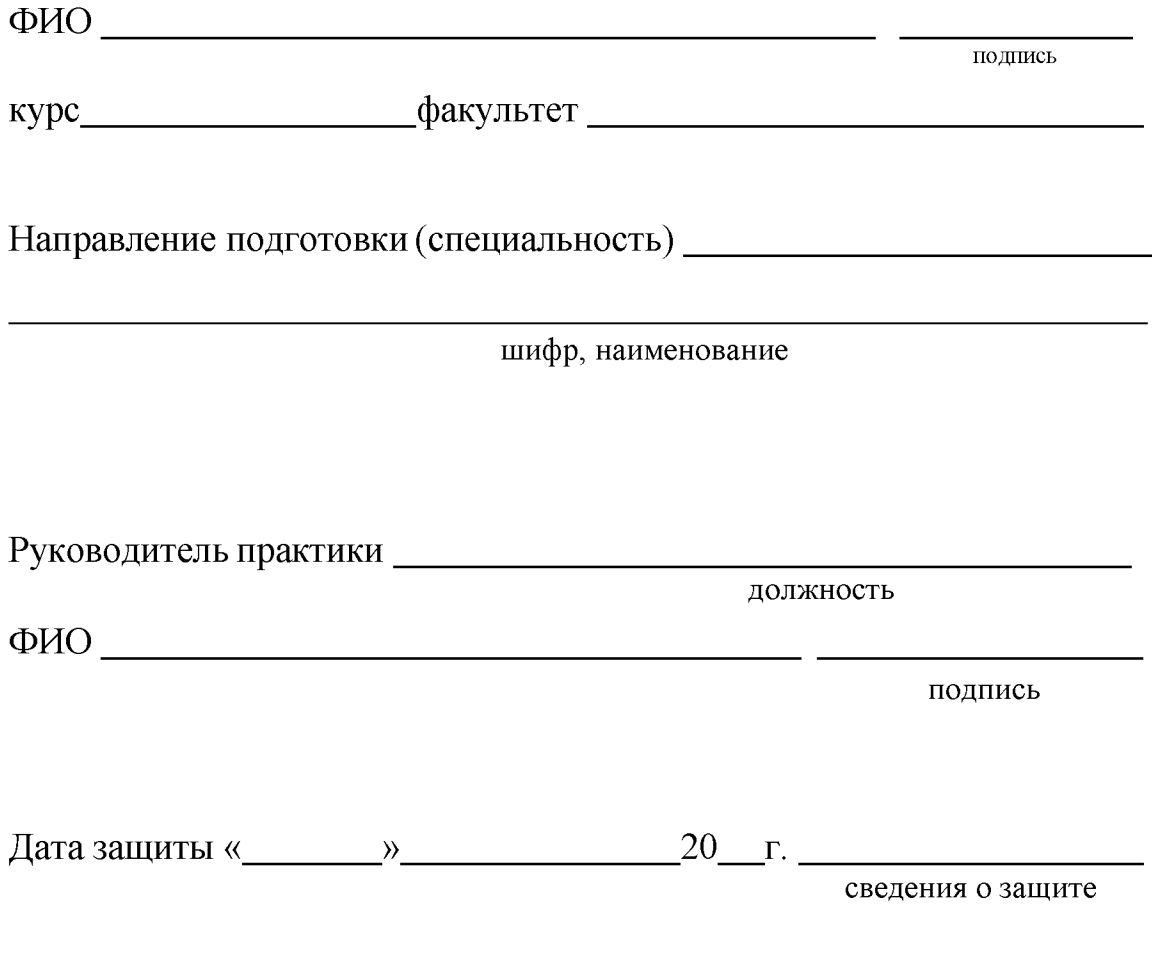

Майский, 2018